**MINISTÈRE DE L'ENSEIGNEMENT SUPÉRIEUR ET DE LA RECHERCHE SCIENTIFIQUE UNIVERSITÉ MOULOUD MAMMERI DE TIZI-OUZOU FACULTÉ de génie électrique et d'informatique** 

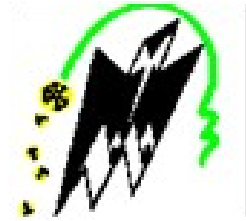

## MÉMOIRE DE MASTÈRE

Spécialité: informatique Option: système informatique Présenté: par Mlle Dihia Salhi

## **THÈME Mise en œuvre et développement d'une application, pour faciliter l'utilisation de windows server core**

#### **Composition du jury :**

M. RAMDANE M. – docteur – UMMTO Président M. Radja H. - docteur- UMMTO Examinateur M. Filai I. - docteur- UMMTO Promoteur

Promotion 2018/2019

# **Dédicaces**

Je dédie ce travail qui n'aurait jamais pu voir le jour sans le soutien indéfectible et sans limites de mon cher père qui ne cesse de me donner avec amour le nécessaire pour que je puisse arriver à ce que je suis aujourd'hui, que dieu le protège. Et je le dédie aussi à la mémoire de ma mère disparue trop tôt j'espère que dans le monde qui le sien elle apprécie cet humble geste, puisse dieu le tout puissant l'avoir en sa sainte miséricorde.

Je dédie aussi ce travail à

Mon frère Mohand Salah que la réussit soit toujours à sa porter. A ma belle-mère razika et à mes frères Youcef – Abdelaziz – et Nasser

A ma grand-mère paternel que dieu lui prête longue vie.

A mes grands-parents maternels.

A mes oncles et tantes et leurs conjoints.

A mes cousins et cousines.

A toutes mes amies particulièrement: Dihia – Melissa – Meliza .

# **Remerciements**

TOUT d'abord je remercie ALLAH de m'avoir donné le courage et la volonté d'entamer et de finir ce mémoire dans de bonnes conditions. Je remercie vivement mon encadreur LE PROFESSEUR **FILALI Idir** , d'avoir encadré ce travail avec beaucoup de compétences: Merci pour votre disponibilité, votre rigueur scientifique et la confiance que vous m'avez accordé au cour de l'élaboration de ce mémoire; merci pour l'acuité de vos critiques et pour vos conseils éclairés. Je remercie également les membres du jury d'avoir accepté d'évaluer ce travail.

Mes remerciements vont également à mon professeur Dr **RAMDANE MOHAMED** pour son indéfectible disponibilité et pour les efforts consentis afin de nous assurer de meilleures conditions de travail. Je remercie tous les enseignants qui ont contribué à ma formation. Je remercie également mon amie DJAOUT DIHIA pour m'avoir soutenue tout au long de l'élaboration de ce mémoire.

## Table des matières

chapitre 1 : Généralités sur les réseaux informatiques

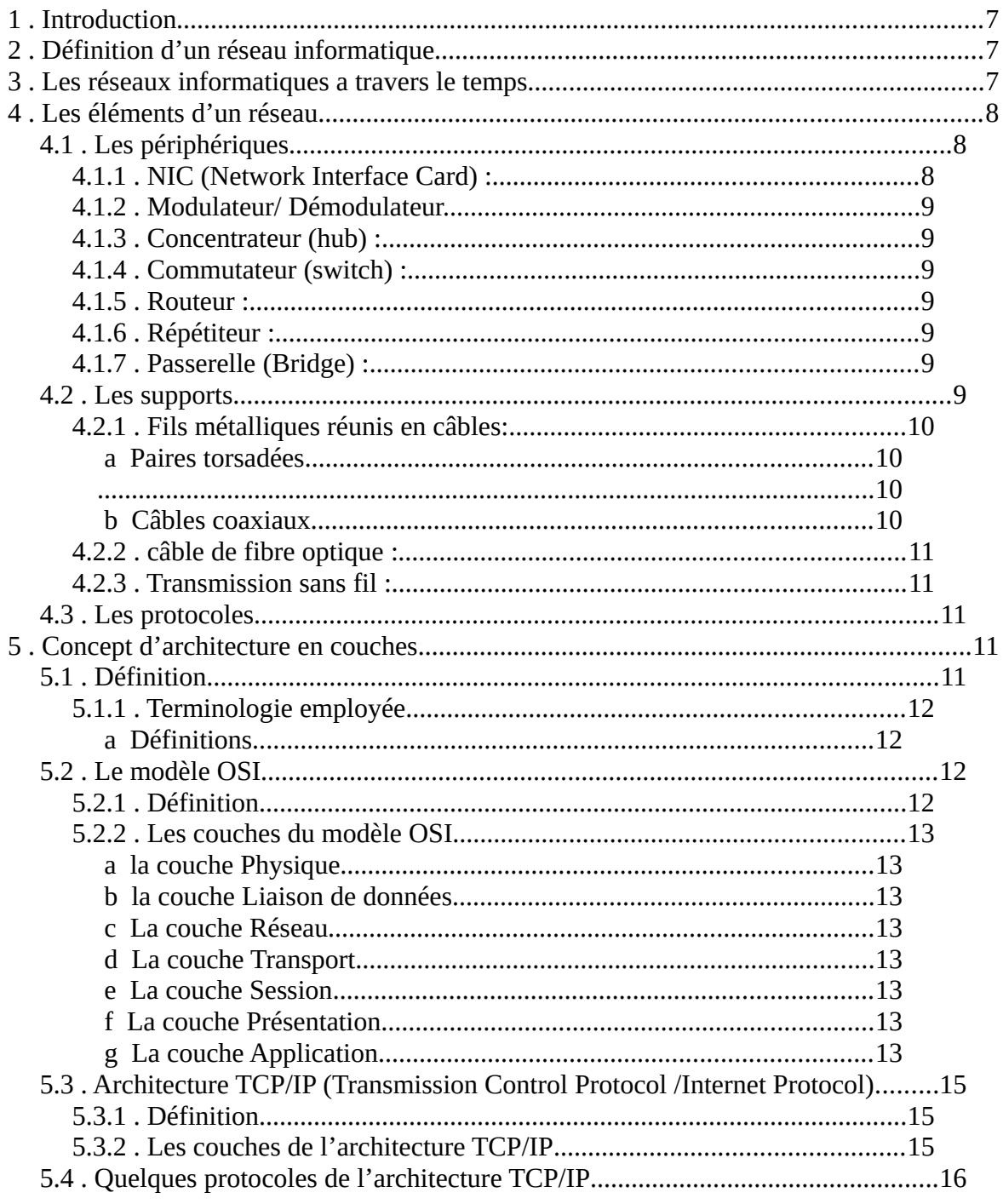

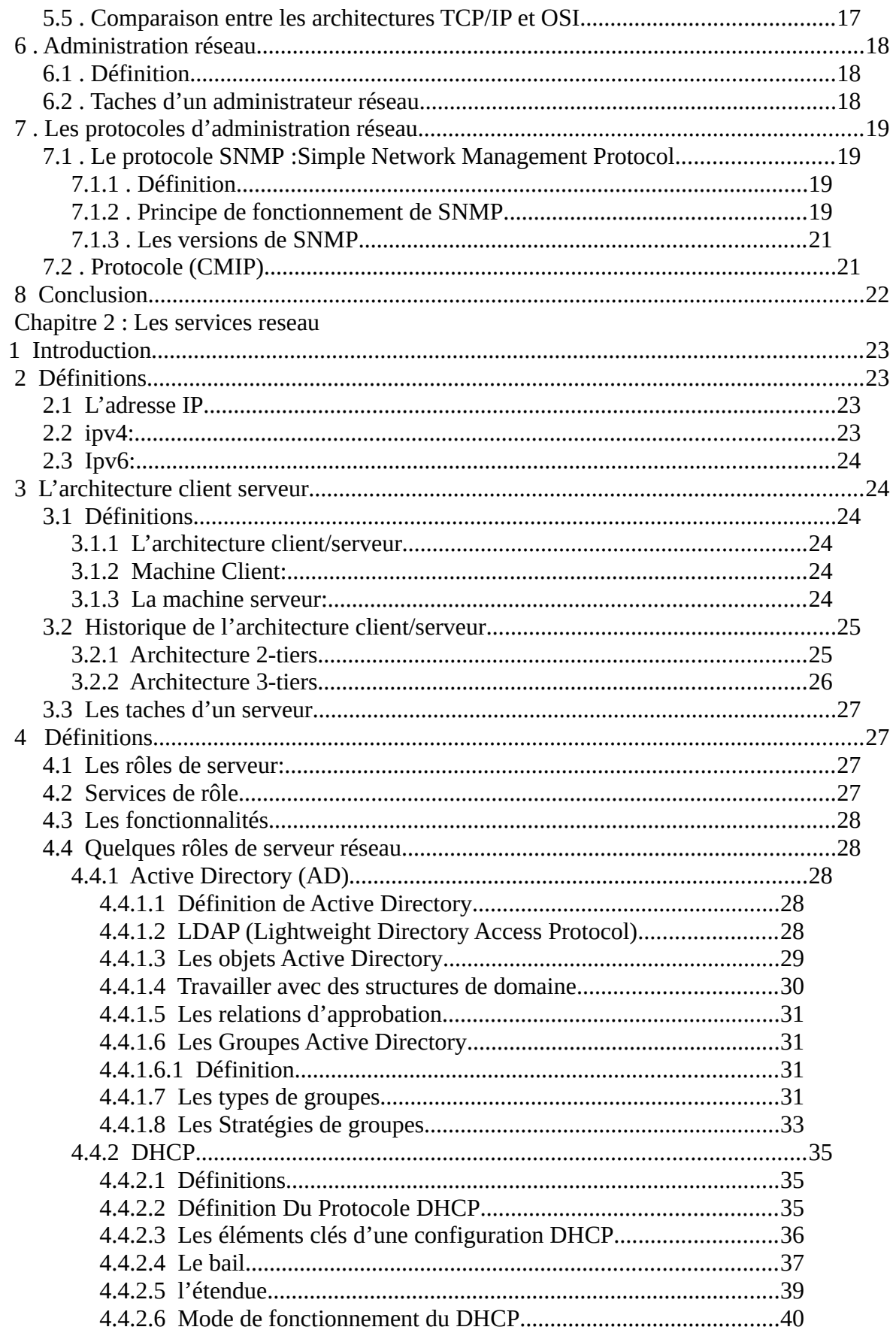

<span id="page-5-0"></span>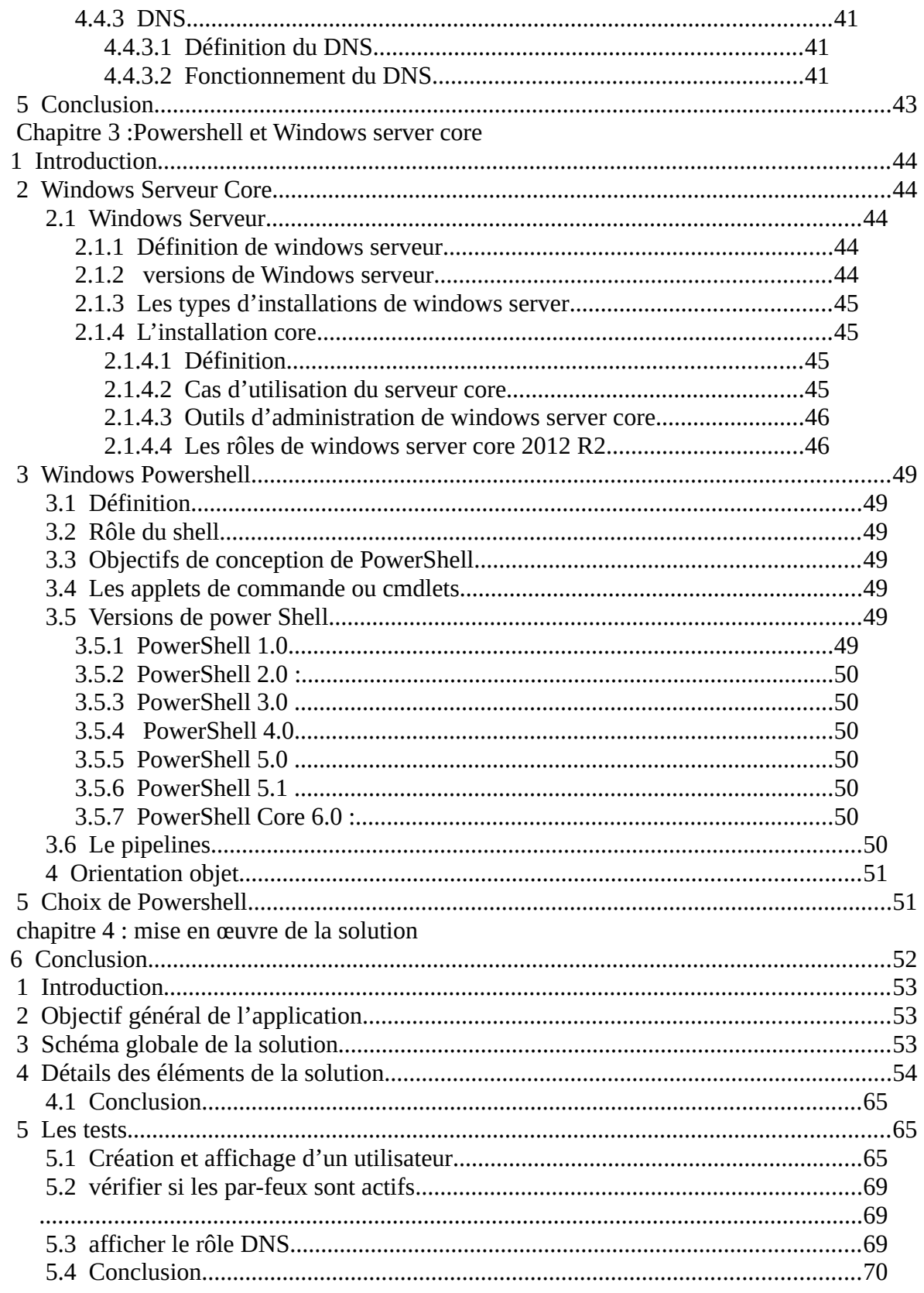

## **Index des illustrations**

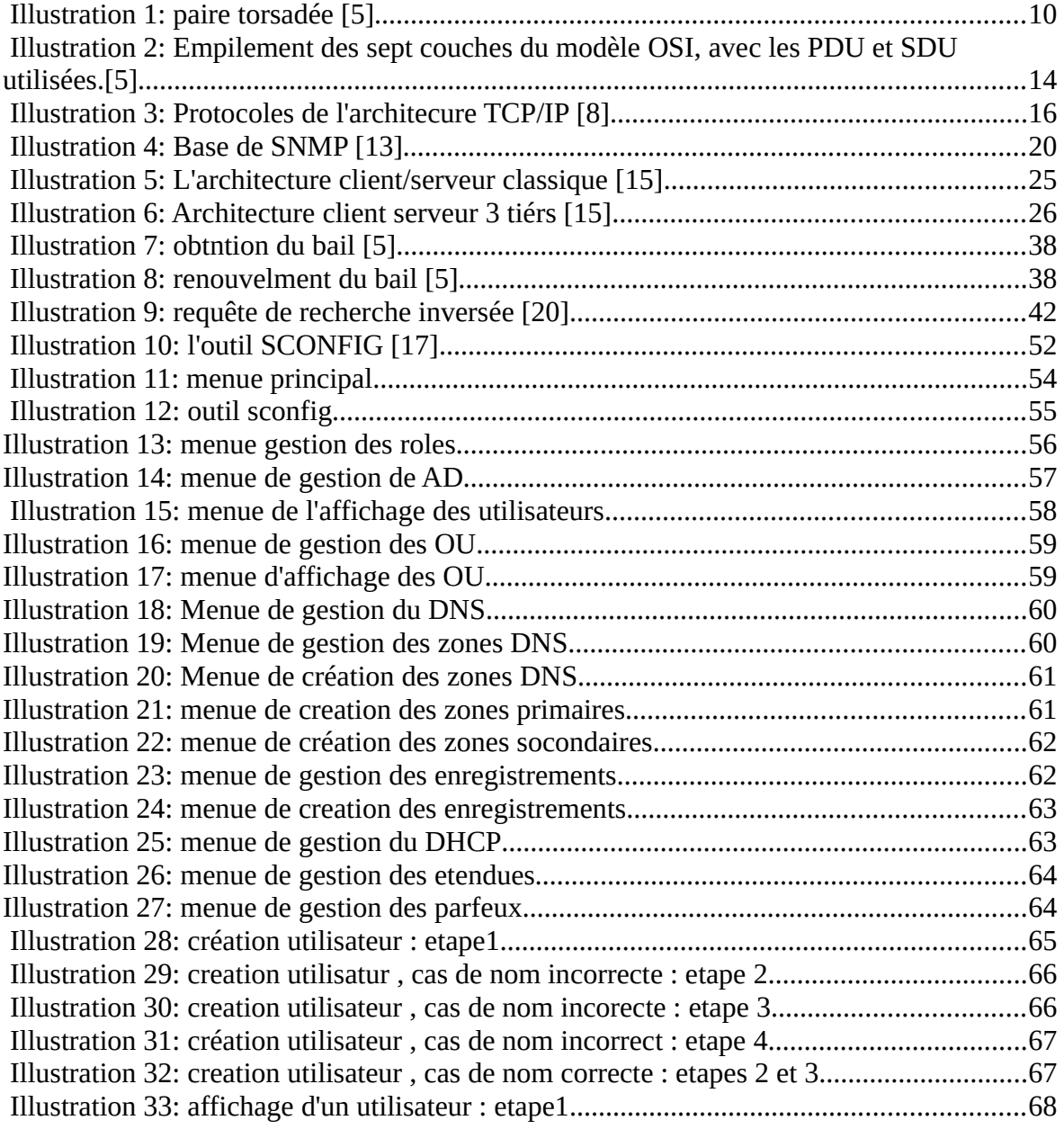

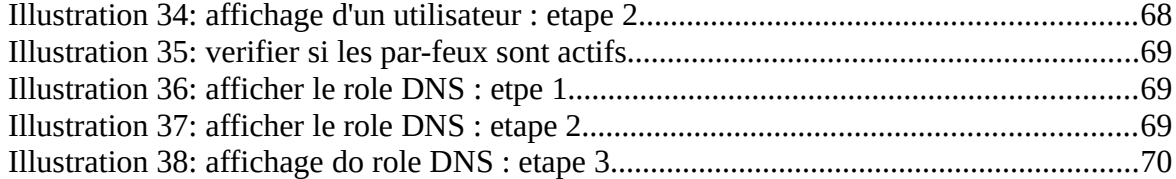

## **INTRODUCTION GÉNÉRALE**

De nos jours internet joue un grand rôle dans la vie quotidienne, son fonctionnement nécessite plusieurs éléments matériels et logiciels ; entre autres les serveurs qui sont des dispositifs offrant différents services aux clients ; l'accès aux données et informations du web en premier lieu mais aussi la gestion de l'authenticité et surtout le contrôle d'accès . Pour faire fonctionner ces serveurs il existe différents système d'exploitations qui se livrent une concurrences acharné notamment enter linux et Windows ; dans le but de se hausser à la première place et détrôner son rival (linux) microsoft a conçu une version allégée de son serveur (windows serveur core) doté de tout les avantages envies à linux notamment la performance , la place de stockage et surtout limiter les risques de failles dans le système en réduisant les ressources comme nous savons certaines fonctionnalités nécessitent des patchs de sécurité si une faille survient le serveur reste exposé tant que ces patchs ne sont pas appliques . certes Windows possède des interfaces ergonomiques facile d'utilisation ; mais ce n'est pas le cas dans l'installation core de ce dernier , ce qui crée un inconvenant majeur au non-initiés car il faut des capacités et des aptitudes sur l'os pour pouvoir s'affranchir de son interface.

Dans ce cadre , mon travail a pour objectif de concevoir et de réaliser une application qui réglera ce problème et qui facilitera l'utilisation de windows serveur core.

Pour mener a bien notre travail , nous l'avons structuré comme suit : nous avons d'abord introduit des généralités des réseaux dans le chapitre un , puis dans le chapitre 2 nous avons expliqué les services réseaux en générale , en suite dans le chapitre 3 nous avons étudié powershell et windows server core , et enfin dans le dernier chapitre nous avons présenté notre application et fait des tests sur quel-que unes de ces fonctionnalités .

## **CHAPITRE 1**

Généralités sur les réseaux informatiques

## <span id="page-9-0"></span> **1 . Introduction**

Le transport des données d'une extrémité à une autre d'un réseau nécessite un support physique ou hertzien de communication. Pour que les données arrivent correctement au destinataire, avec la qualité de service Exigé, il faut aussi une architecture logicielle chargée du contrôle des paquets dans le réseau.Dans ce chapitre nous allons présenter les éléments matériels constituant un réseau et les éléments logiciels qui leurs permettent de communiquer entre eux.

## <span id="page-9-1"></span> **2 . Définition d'un réseau informatique**

Un réseau en général est le résultat de la connexion de plusieurs machines entre elles, afin que les utilisateurs et les applications qui fonctionnent sur ces dernières puissent échanger des informations. Le terme réseau en fonction de son contexte peut désigner plusieurs choses. Il peut désigner l'ensemble des machines, ou l'infrastructure informatique d'une organisation avec les protocoles qui sont utilisés, et internet est un cas particulier de réseaux informatiques . Le terme réseau peut également être utilisé pour décrire la façon dont les machines d'un site sont interconnectées. [1]

## <span id="page-10-0"></span> **3 . Les réseaux informatiques a travers le temps**

Peu après la seconde guerre mondiale, qui était l'aube de la micro-informatique ; seules les grandes entreprises pouvaient se doter de matériel informatique. Le seul moyen d'échanger des données de station à station était " la disquette". Pour un même département, cela ne pausait guère de problèmes. Cependant, la chose devenait plus compliquée lorsqu'il s'agissait d'un bureau situé à un autre étage, ou dans un autre bâtiment. Les réseaux modernes sont apparus au cours des années 1960 à la faveur d'une technologie totalement nouvelle permettant de transporter de l'information d'une machine à une autre. Ces machines étaient des ordinateurs de première génération. Les réseaux de téléphonie existaient quant à eux depuis longtemps. Ils utilisaient la technologie dite de commutation de circuits et le support de lignes physiques reliant l'ensemble des téléphones par le biais de commutateurs. Lors d'une communication,ces lignes physiques ne pouvaient être utilisées que par les deux utilisateurs en contact. Le signal qui y transitait était de type analogique. La première révolution des réseaux a été apportée par la technologie numérique des codecs (codeur-décodeur), qui permettaient de transformer les signaux analogiques en signaux numériques, c'est-à-dire une suite de 0 et de 1. Le fait de traduire tout type d'information sous forme de 0 et de 1 permettait d'unifier les réseaux. Dans cette génération, la commutation de circuits était toujours fortement utilisée. [2]

## <span id="page-10-1"></span> **4 . Les éléments d'un réseau**

Le chemin emprunté par un message depuis une source jusqu'à une destination peut être aussi simple que la connexion entre deux ordinateurs via un seul câble ou aussi complexe qu'une collection de réseaux parcourant le globe terrestre. Cette infrastructure (ensemble d'éléments interconnectés ) réseau fournit le canal stable et fiable à travers lequel nos communications peuvent s'établir.

L'infrastructure réseau comprend trois catégories de composant réseau :

## <span id="page-11-0"></span> **4.1 . Les périphériques**

## <span id="page-11-1"></span> **4.1.1 . NIC (Network Interface Card) :**

• Interface se trouvant sur un équipement terminal(un ordinateur par exemple).

• Il est porteur d'une adresse MAC.[3]

• On lui attribue une adresse IP relative au réseau sur lequel il se connecte cette adresse représente l'identifiant de réseau .[4]

Modem:

## <span id="page-11-2"></span> **4.1.2 . Modulateur/ Démodulateur.**

• Il réalise la connexion LAN.

• Il interconnecte le LAN à l'internet.

• Il implémente plusieurs serveurs de différents protocoles.[3]

## <span id="page-11-3"></span> **4.1.3 . Concentrateur (hub) :**

• Dispositif réseau simple.

- Interconnecte un ensemble d'ordinateurs.
- Il a deux interfaces : une de réception et l'autre de diffusion.
- Les données sont retransmises à toutes les machines. [3]

## <span id="page-11-4"></span> **4.1.4 . Commutateur (switch) :**

Ressemble à un hub et envoi des données est contrôlé. [3]

## <span id="page-11-5"></span> **4.1.5 . Routeur :**

- Assure les mêmes fonctionnalités qu'un switch.
- Permet d'interconnecter plusieurs réseaux.
- Il possède une interface connectée au réseau internet [3]

## <span id="page-11-6"></span> **4.1.6 . Répétiteur :**

C'est un hub avec plus de ports. Il amplifie le signal.[3]

## <span id="page-11-7"></span> **4.1.7 . Passerelle (Bridge) :**

C'est un moyen système qui interconnecte des réseaux hétérogènes [3].

#### <span id="page-12-0"></span> **4.2 . Les supports**

Un réseau suppose plusieurs équipements informatiques (ordinateurs...) situés à distance les uns des autres. Les supports informatiques sont les éléments qui assurent la transmission des informations d'un équipement à l'autre en fournissant le canal via lequel le message se déplace de la source à la destination. . Ces informations sont transmises sous forme de signaux différents ,c'est pour cela qu'il existe différents types de supports , à chaque nature de support correspond une forme particulière du signal qui s'y propage. [5]

Les réseaux modernes utilisent principalement trois types de supports, qu'on va présenter ci dessous:

#### <span id="page-12-1"></span> **4.2.1 . Fils métalliques réunis en câbles:**

C'est un ensemble Fils métalliques réunis en câbles ,les données sont codées en impulsions électriques. [5]

<span id="page-12-2"></span>On distingue deux types de câbles dans cette catégories:

#### *a Paires torsadées*

Une paire torsadée non blindée (UTP, Unshielded Twisted Pair) se compose de deux conducteurs en cuivre, isolés l'un de l'autre et enroulés de façon hélicoïdale autour de l'axe de symétrie longitudinal.

L'utilisation la plus courante de la paire torsadée est le raccordement des usagers au central téléphonique (la boucle locale) ou la desserte des usagers de réseaux privés. Son principal inconvénient est l'affaiblissement des courants transmis, d'autant plus important que le diamètre des conducteurs est faible.

Pour les réseaux locaux d'entreprise, où les distances se limitent à quelques kilomètres, la paire torsadée peut suffire. Ses avantages sont nombreux : technique maîtrisée, facilité de connexion et d'ajout de nouveaux équipements, faible coût. Certains constructeurs proposent des paires torsadées blindées (STP, Shielded Twisted Pair). Enrobées d'un conducteur cylindrique, elles sont mieux protégées des rayonnements électromagnétiques parasites. Une meilleure protection prévoit un blindage par paire. [5]

La figure ci dessous représente une paire torsadée :

<span id="page-13-3"></span><span id="page-13-0"></span>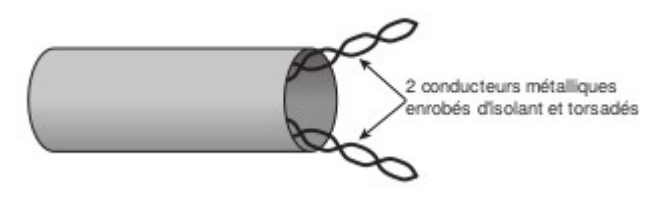

*Illustration 1: paire torsadée [5]*

#### <span id="page-13-1"></span> *b Câbles coaxiaux*

Pour éviter les perturbations dues aux bruits externes, on utilise souvent deux conducteurs métalliques cylindriques de même axe séparés par un isolant. Le tout forme un ensemble appelé câble coaxial. Ce câble présente de meilleures performances que la paire torsadée , par exemple: affaiblissement moindre, transmission de signaux de fréquences plus élevées. [5]

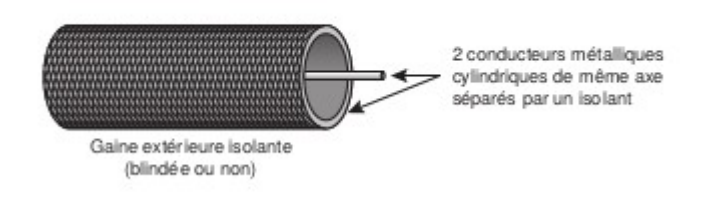

<span id="page-13-2"></span>illustration 2 : câble coaxial [5]

## **4.2.2 . câble de fibre optique :**

c'est un media de transmission qui est constituée d'un fil de verre très fin. Elle comprend un cœur, dans lequel se propage la lumière émise par une diode électroluminescente ou une source laser et une gaine optique dont l'indice de réfraction garantit que le signal lumineux reste dans la fibre. les données sont codées sous forme d'impulsions lumineuses. [5]

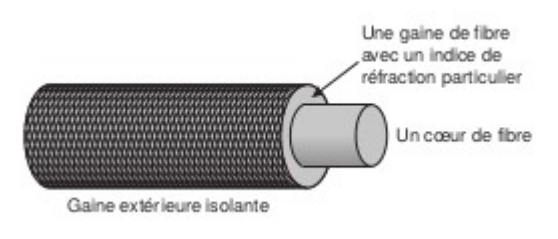

illustration 3 : câble fibre optique [5]

#### <span id="page-14-1"></span> **4.2.3 . Transmission sans fil :**

Les ondes électromagnétiques se propagent dans l'atmosphère ou dans le vide (le terme d'éther désigne parfois ce type de support). L'absence de support matériel apporte une certaine souplesse et convient aux applications comme la téléphonie ou les télécommunications mobiles, sans nécessiter la pose coûteuse de câbles.

les données sont codées en utilisant les longueurs d'onde du spectre électromagnétique, ce sont ces ondes qui permettent de transporter des informations.[5]

parmi ces médias on peux citer par exemple :

**le Bluetooth** : Bluetooth est une norme technologique mondiale qui permet de réaliser des communications sans fils a courte portée entre toutes sortes de matériels électroniques. Cette communication prend place sans l'intervention manuelle explicite de l'utilisateur .a chaque fois un matériel Bluetooth actif détecte un autre matériel Bluetooth actif , les deux se synchronisent automatiquement et un réseau sans fil se cré .[6]

## <span id="page-14-2"></span> **4.3 . Les protocoles**

C'est un ensemble de règles établies et de conventions qui définissent la façon dont les messages (informations) sont envoyés, orientés sur le réseau puis interprétés par les périphériques de destination. Ce qui permet la communication a travers ce réseau . [7]

## <span id="page-14-0"></span> **5 . Concept d'architecture en couches**

#### <span id="page-14-3"></span> **5.1 . Définition**

L'empilement des couches et les services qu'elles offrent constituent l'architecture de communication Une architecture de communication est donc une représentation abstraite (indépendante de toute référence à des logiciels ou des matériels particuliers) de la circulation des informations et des concepts utilisés au sein d'un réseau quelconque.

Les deux architectures les plus connues sont le modèle OSI et le modèle TCP/IP (que nous détaillerons ci dessous ) [5]

#### <span id="page-14-4"></span> **5.1.1 . Terminologie employée**

Dans la suite, nous utilisons la notation (i) pour signifier « de niveau i », afin de ne pas alourdir inutilement les définitions et les notations employées.

#### <span id="page-15-0"></span> *a Définitions*

• Service (i). Capacité que possède la couche (i) et les couches inférieures à celle-ci, fournie aux entités  $(i + 1)$ , à la frontière entre la couche  $(i)$  et la couche  $(i + 1)$ . Les services sont invoqués par des primitives, spécifiques du service.

• Primitive. Demande de service par une entité de niveau supérieur à une entité de niveau inférieur.

• Protocole (i). Ensemble de règles et de formats déterminant les caractéristiques de communication des entités (i) lorsqu'elles effectuent les fonctions nécessaires à l'exécution du service (i). Le protocole utilise des unités de données appelées PDU(i) [Protocol Data Unit(i)].

•Point d'accès à des services (i) [SAP(i), Service Access Point(i)]. Point où les services (i) sont fournis par une entité (i) à une entité  $(i + 1)$ . Les unités de données du service SDU(i + 1) [SDU, Service Data Unit] traversent les SAP(i).

•SDU( $i + 1$ ). Unités de données du service échangées localement entre entités ( $i + 1$ ) et entités (i) pour l'exécution d'un service (i).

•PDU(i). Unité de données du protocole, échangée entre entités (i) homologues.[5]

## <span id="page-15-1"></span> **5.2 . Le modèle OSI**

#### <span id="page-15-2"></span> **5.2.1 . Définition**

Le modèle OSI est une architecture abstraite de communication . Il est composé de sept couches, chacune remplissant une partie bien définie des fonctions permettant l'interconnexion.[5]

#### <span id="page-15-3"></span> **5.2.2 . Les couches du modèle OSI**

Le modèle OSI est constitué de 7 couches que l'on va citer ci-dessous du niveau le plus bas au plus haut :

#### <span id="page-15-4"></span> *a la couche Physique*

 c'est la couche de plus bas niveau . Elle se caractérise par son taux d'erreurs, la vitesse de transmission et le délai de transit. L'unité de données manipulée à ce niveau est le bit.[5]

#### <span id="page-15-5"></span> *b la couche Liaison de données*

fournit les moyens d'établir, de maintenir et de gérer les connexions de liaison de données entre entités de réseau. Elle détecte et corrige, dans la mesure du possible, les erreurs de la couche physique. La trame est l'unité de données manipulée par la liaison de données.[5]

#### <span id="page-16-0"></span> *c La couche Réseau*

fournit aux entités de transport les moyens d'établir, de maintenir et de gérer les connexions de réseau ; elle manipule des paquets (l'entité de transmission de la couche réseau ) et les achemine à travers le réseau. [5]

#### <span id="page-16-1"></span> *d La couche Transport*

assure un transfert de données fiable et optimise les coûts d'utilisation des services réseau disponibles, compte tenu des exigences de service des entités supérieures. Le message est l'unité de données qu'elle manipule. Cette couche charnière masque, pour les couches hautes, les disparités entre réseaux.[5]

#### *e La couche Session*

<span id="page-16-3"></span><span id="page-16-2"></span>Organise et synchronise le dialogue entre les systèmes d'extrémité.[5]

#### *f La couche Présentation*

s'occupe de la représentation des informations, quels que soient les modes de représentation interne des machines et dans le réseau. Elle peut se charger aussi de la compression de données et de la sécurité des informations échangées (chiffrement/ déchiffrement , qu'on appelle parfois cryptage/décryptage).[5]

#### *g La couche Application*

<span id="page-16-4"></span> Elle contient les entités d'application, c'est-à-dire les processus des utilisateurs.[5] La figure ci-dessous montre les SDU et PDU de toutes les couches du modèle OSI.

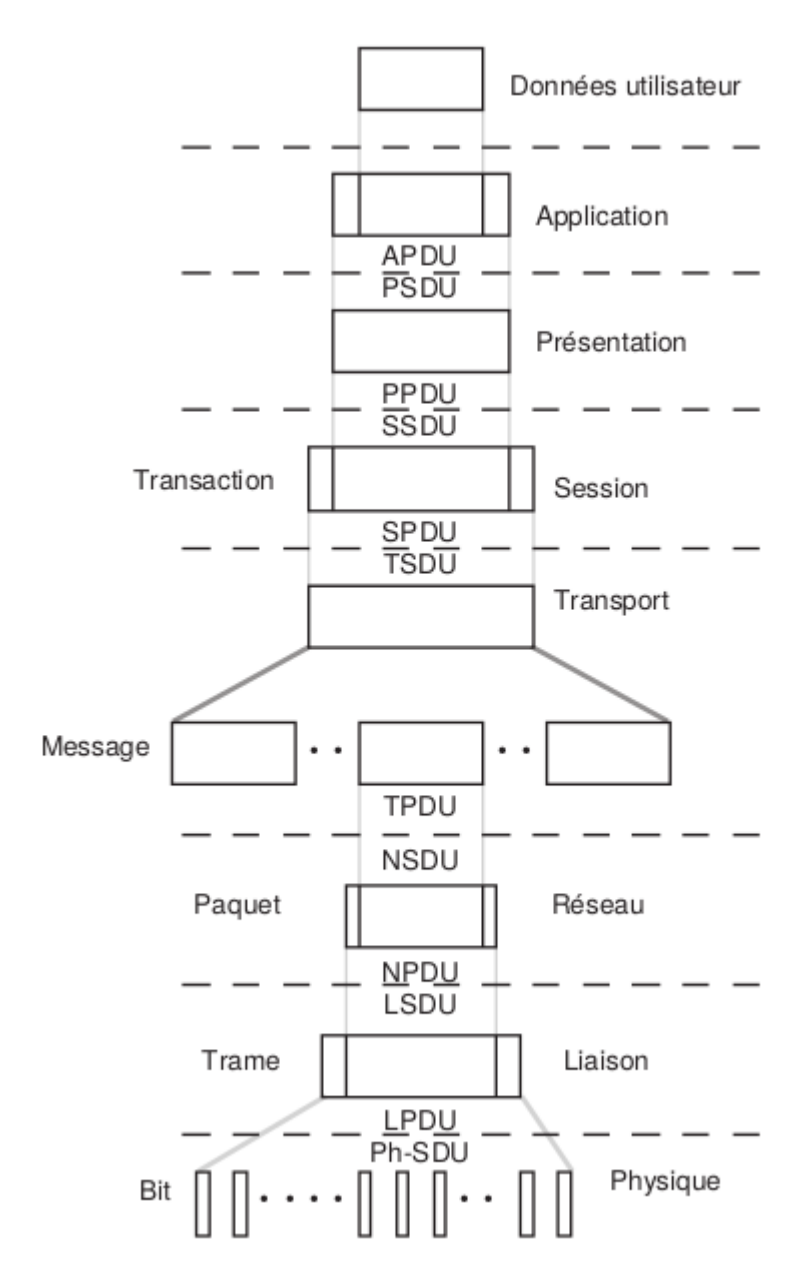

<span id="page-17-0"></span>*Illustration 2: Empilement des sept couches du modèle OSI, avec les PDU et SDU utilisées.[5]*

chaque couche (sauf la couche Physique) peut utiliser les quatre types de primitives. Dans le modèle de référence, le nom complet d'une primitive est couramment obtenu en faisant précéder son type par l'initiale de la couche, suivie de la nature de l'opération : Request, Indication, Response, Confirm.

## <span id="page-18-0"></span> **5.3 . Architecture TCP/IP (Transmission Control Protocol /Internet Protocol)**

#### <span id="page-18-1"></span> **5.3.1 . Définition**

L'architecture TCP/IP est une architecture de communication . Il est composé de quatre couches, chacune remplissant une partie bien définie des fonctions permettant l'interconnexion. Cette architecture porte le nom des protocoles principaux qui la constituent, à savoir TCP et IP ; on l'a définie dans les années 1960 pour le réseau ARPAnet. Elle s'est considérablement développée avec le succès d'Internet. [5]

#### <span id="page-18-2"></span> **5.3.2 . Les couches de l'architecture TCP/IP**

L'architecture TCP/IP compte quatre couches : Réseau physique, Réseau, Transport et Application.

Aucune caractéristique particulière n'est requise pour l'infrastructure du ou des réseaux physiques traversés. La couche Réseau physique est donc quelconque. La couche Réseau (qu'il serait d'ailleurs plus juste de dénommer « interréseaux ») assure la communication entre les réseaux grâce au protocole IP (Internet 1 Protocol). On utilise la commutation de paquets de type datagramme pour acheminer des données entre les systèmes d'extrémité, quelle que soit la technologie réseau qu'ils emploient. Le protocole IP gère les datagrammes : il les achemine jusqu'à leur destinataire, se charge du routage et de l'adaptation de la taille des données au réseau sous-jacent. IP définit en fait un service minimal, l'acheminement des datagrammes à travers l'interconnexion de réseaux. Ce service est sans connexion et sans garantie. Il ne fait aucune hypothèse quant à la fiabilité des réseaux traversés.Au-dessus de la couche IP, l'architecture définit deux protocoles de transport, en fonction des besoins des utilisateurs : un protocole en mode connecté, TCP (Transmission Control Protocol), et un protocole en mode non connecté, UDP (User Datagram Protocol). TCP est destiné à fiabiliser les échanges : il permet aux utilisateurs situés aux extrémités de la connexion d'échanger des données, avec contrôle de flux, contrôle d'erreur, contrôle de séquence entre les deux extrémités. Il garantit en particulier la livraison séquentielle des données, leur non-duplication et la récupération des données manquantes. UDP est un protocole non fiable. Il sert aux applications qui ne souhaitent pas ralentir les transferts de données par la lourdeur de la mise en œuvre des processus de gestion du mode connecté, ou à celles qui n'ont pas besoin de la fiabilité de TCP : inutile de mettre en œuvre des mécanismes complexes pour garantir le séquencement des messages par exemple, quand il

n'y a qu'un seul message à émettre. Enfin, la couche Application se greffe directement audessus de la couche Transport. Elle contient tous les protocoles de haut niveau qu'un utilisateur souhaite avoir à sa disposition (par exemple : la calculatrice , une application de traitement de texte ...)[5]

## <span id="page-19-0"></span> **5.4 . Quelques protocoles de l'architecture TCP/IP**

Aujourd'hui, la suite de protocoles TCP/IP comprend de nombreux protocoles comme le montre la figure ci dessous. Les plus courants sont répertoriés dans la figure.Les différents protocoles sont organisés en couches suivant le modèle du protocole TCP/IP. La suite de protocoles TCP/IP est mise en œuvre comme une pile TCP/IP à la fois sur les hôtes expéditeurs et récepteurs pour assurer l'acheminement de bout en bout des applications sur un réseau.[8]

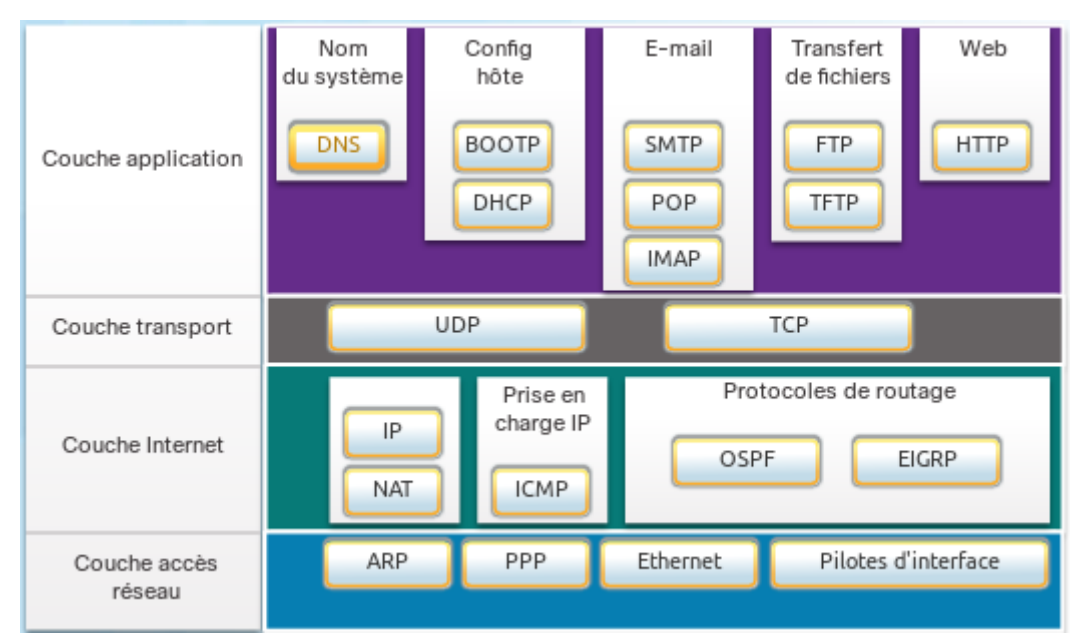

<span id="page-19-1"></span>*Illustration 3: Protocoles de l'architecure TCP/IP [8]*

Dans cette figure on aperçoit plusieurs protocoles , on va définir les rôles des plus connus ci dessous

-SMTP (Simple Mail Transfer Protocol) : Permet au client d'envoyer un e-mail a un serveur de messagerie . Et aussi a une serveur d'envoyer un e-mail a un autre serveur .[8] -FTP(File transfer Protocol): Définit les règles qui permettent a l'utilisateur d'un hôte d'accéder a des fichiers sur un autre hôte du réseau et de transférer des fichiers vers un autre haute du réseau.[8]

 -HTTP (HyperText Transfer Protocol):ensemble de règles permettant d'échanger du texte , des des photos , des vidéos , des sons , et d'autres sortes de fichiers sur le web .[8] -UDP (User Datagram Protocol): Permet a un processus exécute sur un hôte d'envoyer des paquet a un autre processus qui s'exécute sur un autre haute , mais il ne confirme pas la réussite de transmission de datagrammes . [8]

-TCP (Transmission Control Protocol): Permet a un processus exécute sur un hôte d'envoyer des paquet a un autre processus qui s'exécute sur un autre haute de manière fiable , un accuse de réception confirme la transmission . [8]

-IP (Internet Protocol):

reçoit des segment de messages de la couche transport .

Regroupe les messages en paquets.

Indique l'adresse des paquets pour permettre leurs acheminement de bout en bout a sur un inter-réseau .[8]

 -Ethernet: Permet de définir les règles de câblage et de signalisation sur une couche d'accès réseau .[8]

## <span id="page-20-0"></span> **5.5 . Comparaison entre les architectures TCP/IP et OSI**

La conception de l'architecture TCP/IP a été très différente de la méthode utilisée dans le modèle OSI. Les organismes de normalisation internationaux ont en effet défini des concepts universels, répondant à tous les besoins possibles, et des fonctionnalités en dehors de tout souci de réalisation ,et c'est comme ça que le modèle OSI est né . Les normes de l'ISO sont de ce fait très complexes, car elles contiennent de nombreuses options, destinées à couvrir l'ensemble des fonctionnalités proposées, quel que soit l'environnement d'application. Les concepteurs de l'architecture TCP/IP se sont attachés à décrire en premier les protocoles, avant de proposer un modèle de référence décrivant leur empilement. De plus, ils ont privilégié une approche pragmatique : trouver une solution rapide et opérationnelle, même si elle ne résout pas la totalité du problème.[5]

## <span id="page-21-0"></span> **6 . Administration réseau**

## <span id="page-21-1"></span> **6.1 . Définition**

L'administration Réseau est le processus permettant le *contrôle* d'un réseau de données pour aider à maîtriser la complexité des réseaux de données et d'assurer que les données transitent sur le réseau avec le maximum d'efficacité et de transparence aux utilisateurs.[9]

## <span id="page-21-2"></span> **6.2 . Taches d'un administrateur réseau**

La gestion des réseaux est devenue vitale pour les entreprises, c'est pour ça que ISO a développé un cadre normalisé connu sous le nom : fault, configuration, accounting, performance, and security management (FCAPS). Ces cinq domaines fonctionnels de la gestion de réseau qui sont aussi les taches d'un administrateur réseau sont définis comme suit :

1- Fault management Detects (la gestion des pannes détectées): isole, avertit les utilisateurs et corrige les erreurs qui surviennent sur le réseau.

2- Configuration management (gestion de la configuration) :suit et conserve les informations de configuration du réseau, notamment l'inventaire des périphériques, les fichiers de configuration et les logiciels.

3- Accounting management(gestion comptable) : surveille l'utilisation des ressources du périphérique et du réseau.

4-Performance management (gestion de la performance):surveille et collecte les mesures de performance des périphériques du réseau et analyse les informations afin que les performances du réseau puissent être gérées de manière proactive pour répondre aux exigences.

5-Security management (gestion de la sécurité):contrôle et enregistre les accès aux ressources du réseau et assure leurs sécurité ,pour rendre possible la mise en œuvre de nouveaux services tout en préservant la sécurité et le bon fonctionnement des services déjà existants.[9]

## <span id="page-22-0"></span> **7 . Les protocoles d'administration réseau**

Un outil typique destiné à l'administration de réseaux consiste en un outil qui fonctionne en mode Client/serveur (nous expliquerons cette notion dans le chapitre suivant), associant une station d'administration de réseau NMS (Network Management Station) et les équipements actifs du réseau.Pour fonctionner, ces outils utilisent soit le protocole SNMP dans le monde des réseaux IP ou le protocole CMIP dans le monde des télécommunications. Mais nous détaillerons plus SNMP car il est devenu si populaire qu'il est devenu la norme du secteur pour la génération de rapports de gestion des données pour un réseau basé sur ip.[9]

## <span id="page-22-1"></span> **7.1 . Le protocole SNMP :Simple Network Management Protocol**

#### <span id="page-22-2"></span> **7.1.1 . Définition**

c'est un protocole d'application ip qui s'exécute sur le protocole de datagramme utilisateur (UDP) pour transporter des données de gestion. Il permet à la fois la configuration et la récupération des informations de gestion. [11]

 en d'autres termes il permettant d'administrer à distance des équipements ou des logiciels. [10]

Deux entités composent un système SNMP : un superviseur et des agents, ces derniers sont installés sur les équipements administrables, ils remontent leurs informations à un superviseur, gestionnaire centralisant les informations. Celui-ci peut également donner des consignes aux agents.

Localement, les agents fonctionnent à certain niveaux du modèle OSI (sur des couches choisies) et stockent les informations dans des bases appelées Management Information Base(MIB). De nombreuses MIB existent offrant un panel de fonctionnalités assez importantes [10].

#### <span id="page-22-3"></span> **7.1.2 . Principe de fonctionnement de SNMP**

Le protocole SNMP se base sur le fait qu'il existe une station de gestion réseau, le manager(superviseur), dont le rôle est de contrôler le réseau et de communiquer via ce protocole avec un agent, c'est est la console qui permet à l'administrateur réseau d'exécuter des requêtes de management . L'agent est de manière générale une interface SNMP embarquée sur le matériel destiné à être administré à distance il permet de récupérer les

informations sur différents objets (données),(par exemple le statut opérationnel de l'interface d'un routeur: c'est l'objet dans notre exemple , ( up, down, ou testing) : c'est l'information sur l'état de cet objet). SNMP permet le dialogue entre le superviseur et les agents affin de recueillir les objets souhaités dans la MIB. [11] La figure suivante illustre la base de SNMP :

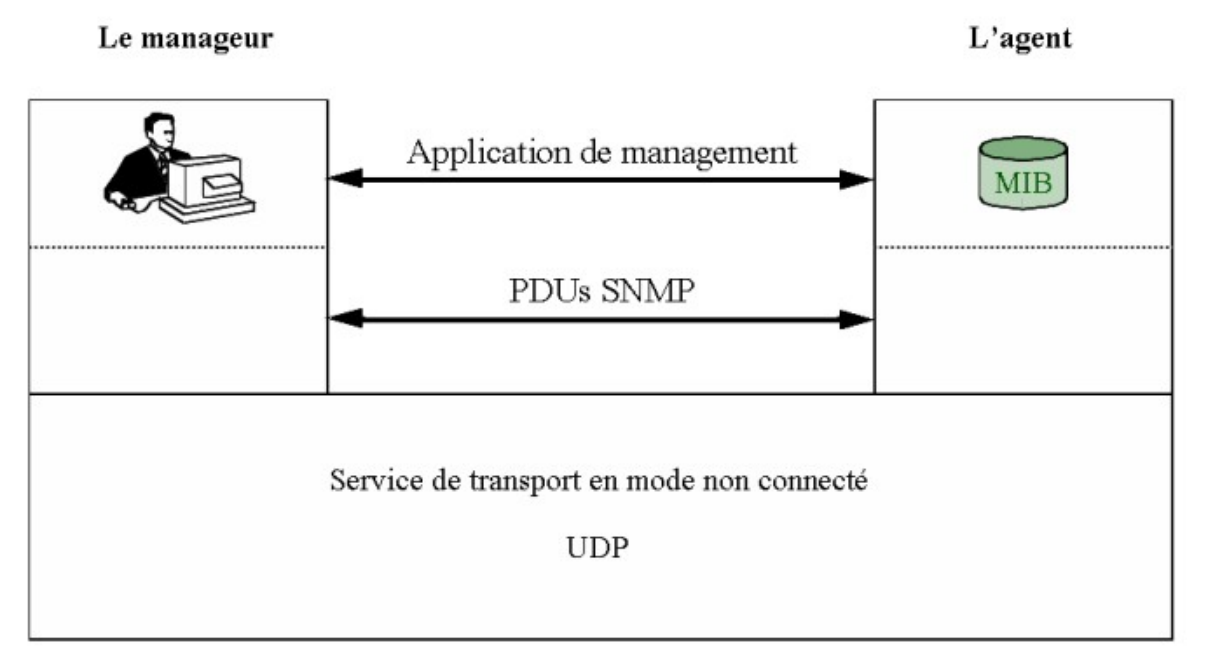

<span id="page-23-0"></span>*Illustration 4: Base de SNMP [13]* 

Cinq types de messages ou requêtes SNMP peuvent être échangés entre agent et manager :

• Obtention de valeur courante d'un objet du MIB géré par un agent : requête getrequest(GET) .

• Obtention de la valeur courante du prochaine objet du MIB géré par un agent à partier d'un objet courant : requête get-request (GETNEXT) .

• Mise à jour de la valeur courante d'un objet du MIB géré par un agent : requête setrequest (SET) .

• Renvoi de la valeur d'un objet du MIB géré par un agent : requête get-reponse. C'est la réponse à un GET, GATNEXT ou SET. On voit que SNMP est un protocole de type commande/réponse sans états ;

• Signal émis par un agent en direction d'un manager (pour remonter une alarme par

exemple) : message trap (TRAP).

#### <span id="page-24-0"></span> **7.1.3 . Les versions de SNMP**

#### - SNMP v1

C'est la première version de SNMP qui a été très utilisée et qui l'est encore mais qui a un défaut majeur : une sécurisation très faible. En effet, il n'y a pas de cryptage des données et aucune authentification. C'est pour cela qu'une version sécurisée de SNMPv1 appelée SNMPSec a existé mais elle n'a quasiment pas été utilisée. [11]

#### - SNMP v2

Cette seconde version est une évolution de la version SNMPv1. SNMPv2 qui a été publiée sous l'ensemble de propositions de standards Internet. Il rajoute de la sécurité avec SNMPsec mais aussi de nouvelles opérations (authenti#cation, cryptage...), Cette version est toujours restée expérimentale et a laissé place à la version 3. De nombreuses évolutions ont existé sans jamais être adoptés : SNMPv2p, SNMPv2c, SNMPv2u . [11]

#### - SNMP v3

Les fonctionnalités de base du protocole SNMP V1 (ainsi que SNMP V2) que nous venons de décrire, n'offrent pas de mécanisme de sécurité permettant d'authentifier la source d'un message, ni de fournir un quelconque cryptage des données. Pour cela, le protocole SNMP V3 a été défini pour palier aux insuffisances des deux versions précédentes du protocole. Ce protocole vise essentiellement à inclure la sécurité des transactions, notamment l'identification des parties et la confidentialité.[11]

## <span id="page-24-1"></span> **7.2 . Protocole (CMIP)**

CMIP (Common Management Information Protocol) est également un protocole d'administration de réseau normalisé par l'ISO. Il utilise, comme SNMP, des MIB pour stocker les variables d'environnement. Mais, alors qu'avec SNMP on interroge les nœuds , avec CMIP on n'interroge pas les composants actifs, ce son eux qui émettent des informations. Cette technique permet donc de réduire sensiblement le trafic sur le réseau. En contrepartie, la gestion de CMIP est beaucoup plus complexe et il faudra sans doute attendre l'avènement de machines plus puissantes pour voir éventuellement ce protocole s'imposer.[12]

## <span id="page-25-0"></span> **1 Conclusion**

Dans ce chapitre Nous avons présenté des généralités sur les réseaux informatique , les éléments matériels et les protocoles qui constituent un réseau informatique , nous avons aussi introduit l'administration réseau et le rôle d'un administrateur réseau . Dans le prochain chapitre nous allons traiter le sujet des serveurs informatiques en générale , et de Windows serveur r2 2012 plus particulièrement .

## **CHAPITRE 2**

Les services réseau

## <span id="page-26-0"></span> **1 Introduction**

Dans le modèle client serveur , afin que les machines puissent communiquer entre elles, certains éléments sont indispensables , parmi ces éléments il y a le matériel , les supports et aussi les services réseau , ce sont ces derniers que nous allons décrire dans le chapitre suivant , mais avant cela nous allons d'abord expliquer ce qu'est l'architecture client/serveur .

## <span id="page-26-1"></span> **2 Définitions**

### <span id="page-26-2"></span> **2.1 L'adresse IP**

 L'adressage utilisé dans Internet est un adressage logique. Chaque équipement possède un nom symbolique auquel on fait correspondre l'adresse logique appelée adresse IP. Celle-ci se décompose en deux parties : l'identificateur du réseau où se trouve l'équipement, et l'identificateur de la machine elle-même (qui a une signification locale à ce réseau). [5]

## <span id="page-26-3"></span> **2.2 ipv4:**

C'est une version du L'ensemble tient sur 32 bits soit 4 octets. L'adresse IP est le plus souvent écrite en notation décimale pointée : les octets sont séparés par des points, et chaque octet est représenté par un nombre décimal compris entre 0 et 255 .[5]

 La plus grande partie d'Internet est actuellement basée sur la version 4 d'Internet Protocol, appelée IPv4. mais le nombre de machines ayant besoin d'adresses IP augmente de plus en plus et l'adressage sur 32 bits atteint ces limites. C'est pour cela qu'est née IPv6.

## <span id="page-27-0"></span> **2.3 Ipv6**:

offre bien des avantages par rapport à IPv4, le plus important étant un adressage Internet sur 128 bits au lieu de 32. Une adresse IPv6 se note en hexadécimal et en 8 mots de 16 bits séparés par le caractère deux points ":"[4]

## <span id="page-27-1"></span> **3 L'architecture client serveur**

### <span id="page-27-2"></span> **3.1 Définitions**

#### <span id="page-27-3"></span> **3.1.1 L'architecture client/serveur**

Le modèle client "serveur" est en fait un principe d'architecture informatique hiérarchisé en réseaux, interne avec TCP/IP ou externe sur Internet. Un ordinateur, ou un groupe d'ordinateurs, dénommé serveur, stocke la totalité des ressources partageables telles que données et traitements. Il agit comme un fournisseur de services.

À l'autre extrémité, les postes de travail des utilisateurs, appelés "clients", sont reliés grâce au réseau à la machine ou au groupe de machines "serveur". Ils utilisent directement, et selon leurs besoins,les données et/ou les traitements partagés, tous stockés sur les machines dites "serveur". [14]

#### <span id="page-27-4"></span> **3.1.2 Machine Client:**

 C'est le système informatique qui exécute le composant (la partie)client de l'application. Il fait une ou plusieurs demandes de services.[19]

#### <span id="page-27-5"></span> **3.1.3 La machine serveur:**

C'est le système informatique qui exécute le composant (la partie) serveur de l'application. Il satisfait la requête du client pour un service et retourne le résultat au client .

[19]

autrement dit: C'est un ordinateur ou un groupe d'ordinateurs qui stocke la totalité des ressources partageables dans une architecture client/serveur telles que données et traitements. Il agit comme un fournisseur de services. [14]

## <span id="page-28-0"></span> **3.2 Historique de l'architecture client/serveur**

#### <span id="page-28-1"></span> **3.2.1 Architecture 2-tiers**

Toutes les premières architectures de type client/serveur proposaient de stocker sur le serveur uniquement les données communes à tous les clients à l'aide d'un SGBD. tout les traitements sont effectués sur les postes clients. Les clients accèdent aux données qui se trouvent sur le serveur en utilisant des requêtes SQL. c'est une architecture à deux niveaux : 2-tiers. [15]

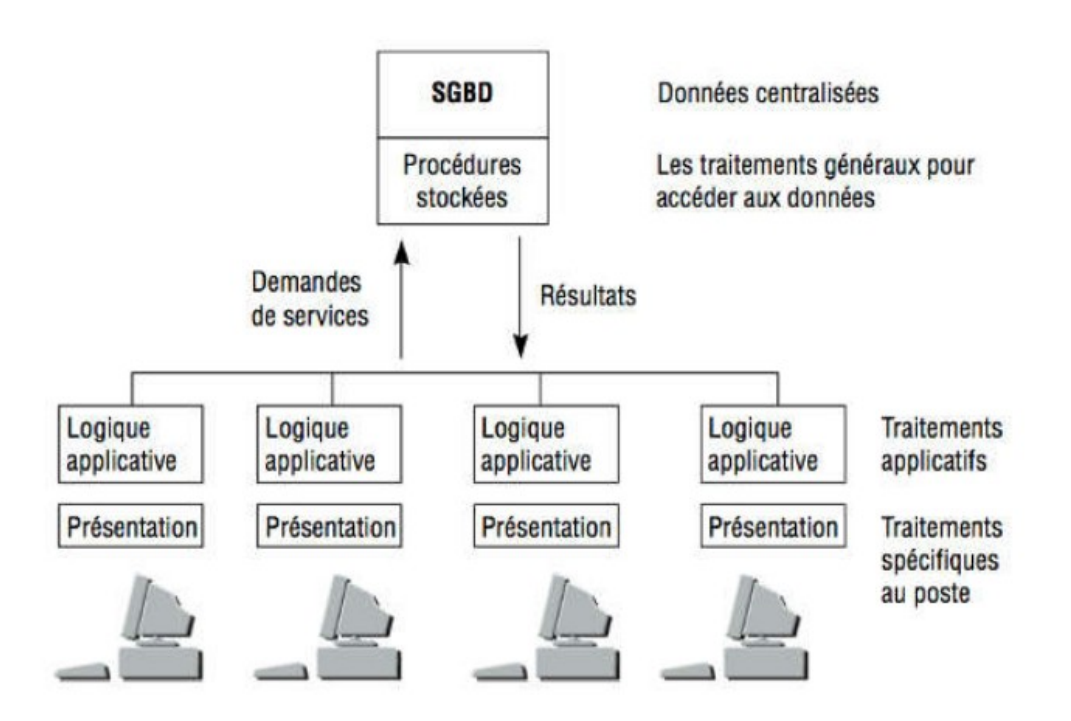

<span id="page-28-2"></span>*Illustration 5: L'architecture client/serveur classique [15]*

Ce modèle d'architecture assez simple a rapidement évolué vers un stockage de traitements standards (les traitements standards sont maintenant stockés sur le serveur )afin de mieux structurer le développement d'applications .Cela ce faisais grâce aux procédures stockées traitées par le SGDB . Alors les demandes du client sont devenues plus simples et mieux structurées. [15]

#### <span id="page-29-0"></span> **3.2.2 Architecture 3-tiers**

Le déploiement des applications sur l'Internet avec un nombre bien plus important que quelques dizaines d'utilisateurs de clients exigent des architectures multi-tiers. Donc pour mieux isoler les données communes, les traitements communs et les traitements spécifiques à chacun des postes, Les architectures à 3 niveaux de type 3-tiers étaient nées. [15]

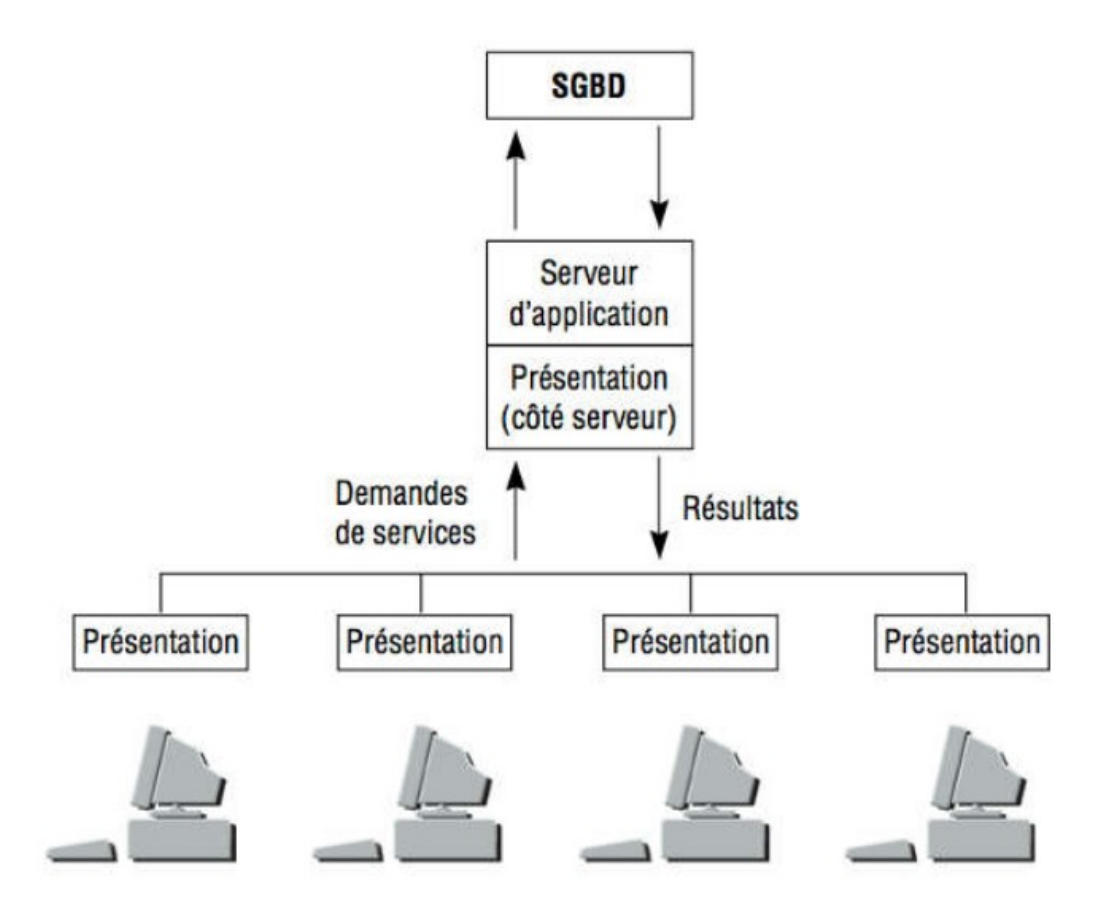

<span id="page-29-1"></span>*Illustration 6: Architecture client serveur 3 tiérs [15]*

La figure montre plusieurs clients qui demandent un services au serveur , et ils utilisent les ressources qui sont stockées sur le serveur (les traitements grâce au serveur d'application et les données grâce au SGBD )

Dans cette architecture la plus part des ressources communes sont centralisées et partagées , les posts utilisateurs n'ont besoin que d'un navigateur internet pour fonctionner ,Cette manière de procéder est incontournable pour assurer le déploiement de l'application et sa maintenance.

#### <span id="page-30-0"></span> **3.3 Les taches d'un serveur**

On utilise les serveurs pour:

- Organiser, traiter et conserver des données dans un même emplacement
- Contrôler l'accès aux fichiers
- Protéger les données contre les pirates informatiques
- Gérer et restaurer les sauvegardes
- Centraliser la gestion de l'ensemble du système informatique
- Partager des ressources extérieures diverses

Grâce a une architecture client serveur on peux réduire les coûts et augmenter la productivité pour tout type d'entreprise.

## <span id="page-30-1"></span> **4 Définitions**

On prépare un serveur a l'utilisation en installant et configurant les éléments suivants:

## <span id="page-30-2"></span> **4.1 Les rôles de serveur:**

Les rôles de serveur sont un ensemble de composants logiciels liés qui permettent aux serveurs d'exécuter une fonction spécifique pour les utilisateurs et les autres ordinateurs sur les réseaux. Un ordinateur (serveur) peut fournir plusieurs rôles, ou il peut être dédié à un seul rôle, tel que les services de domaine Active Directory (AD DS), [20]

## <span id="page-30-3"></span> **4.2 Services de rôle**

Services de rôle Les services de rôle sont des composants logiciels fournissant la fonctionnalité des rôles de serveur. Chaque rôle de serveur a un ou plusieurs services de rôle associés. Certains rôles de serveur, tels que le service de noms de domaine (DNS) et le protocole DHCP (Dynamic Host Configuration Protocol), ont une fonction unique, et l'installation du rôle installe cette fonction. D'autres rôles, tels que Services de stratégie et d'accès réseau et Services de certificats Active Directory, possèdent plusieurs services de rôle que nous pouvons installer. Avec ces rôles de serveur, On peux choisir les services de rôle à installer celant nos besoins .[20]

## <span id="page-31-0"></span> **4.3 Les fonctionnalités**

Les fonctionnalités sont des composants logiciels qui fournissent des fonctionnalités supplémentaires.

Les fonctionnalités, telles que WINS (Windows Internet Naming Service) et Windows Server Sauvegarde, sont installés et supprimés séparément des rôles et des services de rôle. Un ordinateur peut avoir plusieurs fonctionnalités installées ou aucune, selon sa configuration.[20]

## <span id="page-31-1"></span> **4.4 Quelques rôles de serveur réseau**

#### <span id="page-31-2"></span> **4.4.1 Active Directory (AD)**

Depuis Windows 2000, Active Directory est au cœur des domaines basés sur Microsoft Windows. Pratiquement toutes les tâches administratives qu'on effectue ont une incidence sur Active Directory. La technologie Active Directory est basée sur les protocoles Internet standard et est conçue pour nous aider à définir clairement la structure de notre réseau.[20]

#### <span id="page-31-3"></span> *4.4.1.1 Définition de Active Directory*

Active Directory est un service d'annuaire extensible qui permet de gérer efficacement les ressources du réseau.

Un service d'annuaire fait cela en stockant des informations détaillées. Des informations sur chaque ressource réseau, ce qui facilite la recherche et l'authentification de base. Pouvoir stocker de grandes quantités d'informations est un objectif clé d'un service d'annuaire, mais les informations doivent également être organisées de manière à faciliter la recherche et la récupération.[21]

#### <span id="page-31-4"></span> *4.4.1.2 LDAP (Lightweight Directory Access Protocol)*

Le protocole principal pour l'accès Active Directory est LDAP (Lightweight Directory Access Protocol). LDAP est un protocole standard pour l'accès aux répertoires utilisant le protocole TCP / IP (Transmission Control Protocol / Internet Protocol). Active Directory prend en charge les versions 2 et 3 de LDAP. Les clients peuvent utiliser LDAP pour interroger et gérer les informations de l'annuaire, en fonction du niveau des autorisations qui leur ont été accordées, en établissant une connexion TCP à un contrôleur de domaine. Le port TCP par défaut utilisé par les clients LDAP est 389 pour les communications standard et 636 pour SSL.[19]

#### <span id="page-32-0"></span> *4.4.1.3 Les objets Active Directory*

Étant donné que de nombreux types de ressources peuvent être stockés dans l'annuaire, un mécanisme de stockage standard était nécessaire et les développeurs Microsoft ont décidé d'utiliser le modèle LDAP pour organiser les données. Dans ce modèle, chaque ressource que vous souhaitez représenter dans l'annuaire est créée en tant qu'objet avec des attributs qui définissent les informations que vous souhaitez stocker sur la ressource. Par exemple, l'objet utilisateur dans Active Directory possède des attributs pour le prénom, la deuxième prénom, le nom et le nom de connexion d'un utilisateur.

Un objet qui contient d'autres objets est appelé un objet conteneur ou simplement un conteneur.

Le magasin de données lui-même est un conteneur qui contient d'autres conteneurs et objets. Un objet qui ne peut pas contenir d'autres objets est un objet feuille. Chaque objet créé dans l'annuaire est d'un type ou d'une classe particulière. Les classes d'objets sont définies dans le schéma et incluent les types suivants:

-Utilisateur

-Groupe

-Ordinateur

-imprimante

Lorsque vous créez un objet dans l'annuaire, vous devez vous conformer aux règles de schéma pour cette classe d'objet. Non seulement les règles du schéma dictent les attributs disponibles pour une classe d'objet, elles déterminent également quels attributs sont obligatoires et quels attributs sont facultatifs.

Lorsque vous créez un objet, les attributs obligatoires doivent être définis. Par exemple, vous ne pouvez pas créer d'objet utilisateur sans spécifier le nom complet et le nom de connexion de l'utilisateur. La raison en est que ces attributs sont obligatoires.

Certaines règles pour les attributs sont également définies dans la stratégie. Par exemple, la stratégie de sécurité par défaut pour Windows Server spécifie qu'un compte d'utilisateur doit avoir un mot de passe et que le mot de passe doit répondre à certaines exigences de complexité. Si vous essayez de créer un compte utilisateur sans mot de passe ou avec un mot de passe ne répondant pas à ces exigences de complexité, la création du compte échouera en raison de la stratégie de sécurité.

Le schéma peut également être étendu ou modifié. Cela permet aux administrateurs de définir de nouvelles classes d'objets, d'ajouter des attributs aux objets existants et de modifier le mode d'utilisation des attributs.

Cependant, vous devez disposer d'autorisations d'accès spéciales pour pouvoir travailler directement avec le schéma.<sup>[20]</sup>

#### <span id="page-33-0"></span> *4.4.1.4 Travailler avec des structures de domaine*

Active Directory fournit des structures à la fois logiques et physiques pour les composants réseau. Les structures logiques aident à organiser les objets d'annuaire et à gérer les comptes réseau et les ressources partagées. Les structures physiques servent à faciliter la communication réseau et à définir des limites physiques autour des ressources réseau.[21]

Les structures logiques sont les suivantes:

#### **Unités d'organisation (UO):**

Un sous-groupe de domaines qui reflète souvent les activités ou la structure fonctionnelle de l'organisation.[21]

#### **Domaine**:

Un groupe d'ordinateurs partageant une base de données d'annuaire commune.[21]

#### **Arbres de domaine**:

Un ou plusieurs domaines partageant un espace de noms contigu.[21]

#### **Forêts de domaine**:

Une ou plusieurs arborescences de domaines qui partagent des informations d'annuaire communes .[21]

 Les structures physiques qui aident à mapper la structure de réseau physique sont les suivantes:

#### **Sous-réseaux** :

groupe de réseau avec une plage d'adresses IP et un masque de réseau spécifiques.[21] **Sites**:

Un ou plusieurs sous-réseaux. Les sites sont utilisés pour configurer l'accès aux annuaires et la réplication .[21]

#### <span id="page-34-0"></span> *4.4.1.5 Les relations d'approbation*

 Les approbations de domaine autorisent l'authentification automatique et l'accès aux ressources de tous les domaines. Active Directory configure automatiquement les relations de confiance de sorte que chaque domaine d'une forêt Active Directory approuve tous les autres domaines de cette forêt. Les domaines Active Directory sont liés par une série de relations de confiance transitive de ce type entre tous les domaines d'une arborescence de domaines et entre toutes les arborescences de domaines de la forêt. En utilisant Windows Server 2012, vous pouvez également configurer des relations de confiance transitives entre les forêts.[20]

## <span id="page-34-1"></span> *4.4.1.6 Les Groupes Active Directory*

#### <span id="page-34-2"></span> *4.4.1.6.1 Définition*

Les groupes Active Directory sont des objets pouvant contenir des utilisateurs, des contacts, des ordinateurs ou d'autres groupes. Lorsque vous souhaitez gérer des utilisateurs, des ordinateurs et d'autres ressources telles que des fichiers, des répertoires, des imprimantes, des partages réseau et des listes de distribution de courrier électronique à l'aide de groupes, vous pouvez réduire le temps d'administration et améliorer les performances du réseau.[20]

#### <span id="page-34-3"></span> *4.4.1.7 Les types de groupes*

Deux types de groupes sont utilisés dans Windows Serveur: les groupes de sécurité et les groupes de distribution .[20]

**-Les groupes de sécurité:** sont utilisés pour contrôler l'accès aux ressources. C'est le genre de groupe que vous utiliserez probablement le plus souvent, et il vous est peut-être déjà familier. Les groupes de sécurité sont répertoriés dans les listes de contrôle d'accès discrétionnaire (DACL:discretionary access control lists). Les listes DACL font partie du descripteur d'objet et permettent de définir des autorisations sur les objets et les ressources. [20]

**-Les groupes de distribution:** sont utilisés pour les listes de distribution non sécurisées. Les listes de distribution n'utilisent pas les fonctionnalités des autorisations DACL utilisées par les groupes de sécurité. Les groupes de distribution ne sont pas activés pour la sécurité mais peuvent être utilisés par des serveurs de messagerie tels que Microsoft Exchange Server.[20]

Windows Server utilise trois étendues de groupe: domaine local, global et universel. L'étendue du groupe détermine les types d'objets pouvant être inclus en tant que membres d'un groupe, ainsi que les autorisations et les droits pouvant être accordés à ces objets. En pratique, vous utiliserez presque toujours des groupes de sécurité plutôt que des groupes de distribution, car ils incluent des fonctionnalités de groupe de distribution et sont les seuls types de groupes dotés de listes DACL.[20]

#### **Groupes locaux de domaine**:

 Pensez à utiliser les groupes locaux de domaine en premier lorsque vous donnez aux groupes ou aux utilisateurs un accès aux ressources du domaine local. Par exemple, si vous avez un domaine nommé northwind.com et que vous voulez que des utilisateurs ou des groupes de ce domaine local accèdent à un dossier partagé du domaine local northwind.com, vous pouvez créer un groupe local de domaine appelé SalesPersons, puis insérez-le dans SalesPersons. Regroupez les utilisateurs et les groupes globaux auxquels vous souhaitez donner l'accès au dossier partagé, puis attribuez les autorisations de groupe SalesPersons sur la ressource.[20]

#### **Groupes locaux de domaine:**

 Pensez à utiliser les groupes locaux de domaine en premier lorsque vous donnez aux groupes ou aux utilisateurs un accès aux ressources du domaine local. Par exemple, si vous avez un domaine nommé northwind.com et que vous voulez que des utilisateurs ou des groupes de ce domaine local accèdent à un dossier partagé du domaine local northwind.com, vous pouvez créer un groupe local de domaine appelé SalesPersons, puis insérez-le dans SalesPersons. Regroupez les utilisateurs et les groupes globaux auxquels vous souhaitez donner l'accès au dossier partagé, puis attribuez les autorisations de groupe SalesPersons sur la ressource.

Les stratégies d'accès pour les groupes locaux de domaine ne sont pas stockées dans Active Directory. Cela signifie qu'ils ne sont pas répliqués dans le catalogue global et que, par conséquent, les requêtes exécutées sur le catalogue global ne renverront pas les
résultats des groupes locaux du domaine. En effet, les groupes locaux de domaine ne peuvent pas être déterminés entre les domaines.[20]

**Groupes globaux:** Utilisez des groupes globaux pour donner aux utilisateurs ou aux groupes un accès aux ressources en fonction de leur organisation. Par exemple, les utilisateurs des départements Marketing et Développement pourraient être répartis dans des groupes globaux distincts afin de simplifier l'administration de leur besoin d'accéder à des ressources telles que des imprimantes et des partages réseau. Des groupes globaux peuvent être imbriqués pour accorder l'accès à n'importe quel domaine de la forêt.[20]

#### **Groupes universels:**

Les groupes universels ont très peu de restrictions fondamentales. Les groupes universels peuvent constituer un raccourci séduisant pour les administrateurs car ils peuvent être utilisés sur plusieurs domaines de la forêt. Les membres de groupes universels peuvent appartenir à n'importe quel domaine et les autorisations peuvent être définies dans n'importe quel domaine. Toutefois, l'utilisation de groupes universels comme méthode principale pour regrouper des utilisateurs, des groupes et des ordinateurs présente un inconvénient important.

Les groupes universels sont stockés dans le catalogue global et chaque fois que des modifications sont apportées à un groupe universel, les propriétés modifiées doivent être répliquées sur d'autres contrôleurs de domaine configurés en tant que serveurs de catalogue global. La réplication de modifications de propriétés individuelles plutôt que d'objets entiers est une amélioration pour Windows Server qui devrait permettre une utilisation plus large des groupes universels sans provoquer de goulots d'étranglement sur le réseau ni de ralentissement des performances lors de l'authentification et des modifications du catalogue global.[20]

### *4.4.1.8 Les Stratégies de groupes*

#### **Définition**:

La stratégie de groupe est un ensemble de règles qui aident à gérer les utilisateurs et les ordinateurs.[20]

#### **Le rôle des stratégies de groupes** :

La stratégie de groupe est conçue pour simplifier l'administration en permettant aux administrateurs de configurer les paramètres d'utilisateur et d'ordinateur dans les services de domaine Active Directory, puis d'appliquer automatiquement ces stratégies aux ordinateurs de l'ensemble de l'organisation. Cela permet non seulement la gestion centralisée des ordinateurs, mais aussi l'automatisation des tâches administratives clés.[20] À l'aide de la stratégie de groupe, vous pouvez accomplir les tâches suivantes:

- Configurer les stratégies de sécurité pour le verrouillage de compte, les mots de passe, Kerberos et l'audit.

- Rediriger des dossiers spéciaux tels que le dossier Documents d'un utilisateur vers des partages réseau gérés de manière centralisée.

- Verrouillez les configurations du bureau de l'ordinateur.
- Définir les scripts d'ouverture de session, de fermeture de session, d'arrêt et de démarrage.
- Automatiser l'installation du logiciel d'application.
- Maintenir Internet Explorer et configurer les paramètres standard.[20]

#### **Les Objets de stratégie de groupe**:

La stratégie de groupe Active Directory est stockée dans le dossier Sysvol utilisé par Active Directory pour la réplication des stratégies et est représentée logiquement sous la forme d'un objet appelé objet de stratégie de groupe.[20]

#### *Définition*:

Un objet de stratégie de groupe est simplement un conteneur pour les stratégies qu'on configure et leurs paramètres pouvant être liés aux sites, domaines et unités d'organisation (OU) de notre structure Active Directory. Nous pouvons créer plusieurs objets de stratégie de groupe. En associant ces objets à différents emplacements de Notre structure Active Directory, Nous pouvons appliquer les paramètres de stratégie associés aux utilisateurs et aux ordinateurs de ces conteneurs Active Directory.[20]

#### **Paramètres de stratégie de groupe**:

La stratégie de groupe ne s'applique qu'aux utilisateurs et aux ordinateurs. Bien que les groupes puissent être utilisés pour spécifier les utilisateurs auxquels une stratégie

particulière s'applique, les stratégies réelles ne s'appliquent qu'aux utilisateurs membres. Les paramètres de stratégie de groupe sont divisés en deux catégories: Configuration de l'ordinateur et Configuration de l'utilisateur. [20]

- La Configuration ordinateur contient les paramètres qui s'appliquent aux ordinateurs.

-La configuration de l'utilisateur contient les paramètres qui s'appliquent aux comptes d'utilisateur.[20]

#### **4.4.2 DHCP**

#### *4.4.2.1 Définitions*

#### **-L'adressage:**

La présence d'une multitude d'équipements terminaux oblige à définir un système d'identification cohérent au sein du réseau pour les différencier : c'est la fonction d'adressage. [5]

#### **-Le routage:**

La fonction de routage permet d'acheminer une information vers un destinataire dans tout le réseau de communication, selon son adresse.[5]

#### **- Les sous réseaux:**

Un sous-réseau est un réseau qui fait partie d'un autre réseau , Le découpage en sousréseaux ou sous-réseautage est une technique qui permet de créer des réseaux dont le nombre d'hôtes est mieux adapté aux besoins.[4]

#### -**Système d'exploitation** :

En informatique, un système d'exploitation (souvent appelé OS de l'anglais Operating System) est un ensemble de programmes qui dirige l'utilisation des ressources d'un ordinateur par des logiciels applicatifs. Il reçoit des demandes d'utilisation des ressources de l'ordinateur de la part des logiciels applicatifs. Le système d'exploitation gère les demandes ainsi que les ressources nécessaires, évitant les interférences entre les logiciels [22]

#### *4.4.2.2 Définition Du Protocole DHCP*

Le protocole DHCP est un protocole réseau basé sur le protocole Bootstrap (BOOTP) (un protocole réseau qui permet à une machine cliente sans disque dur de découvrir sa propre adresse IP). Il a été mis en œuvre sur divers systèmes d'exploitation, notamment UNIX et Windows. DHCP est un protocole client / serveur , il permet aux ordinateurs

clients de de recevoir automatiquement a leurs démarrage une adresse IP (Internet Protocol) et d'autres paramètres TCP / IP connexes, tels que le masque de sous-réseau, la passerelle par défaut, le système de noms de domaine (DNS). [20]

## *4.4.2.3 Les éléments clés d'une configuration DHCP* **- le serveur DHCP**

#### **Définition**

C'est un ordinateur qui a pour mission de maintenir une base de données sur les adresses IP disponibles et les informations de configuration associées dans son réseau .

Il est responsable de l'attribution des informations réseau nécessaires a un client DHCP . Il peut affecter une adresse IP dynamique version 4 (IPv4), une adresse IP version 6 (IPv6) ou les deux adresses à l'une des cartes d'interface réseau (NIC) d'un ordinateur[20]

#### **- le client DHCP**

#### **Définition**

Un ordinateur utilisant l'adressage IP dynamique et la configuration fournis par le serveur DHCP s'appelle un client DHCP.[20]

#### **- l'agent de relais DHCP**

#### **Définition**

 Cet agent de relais est un routeur ou un ordinateur du réseau configuré pour écouter les diffusions DHCP des clients du sous-réseau local et les transférer, le cas échéant, à un serveur DHCP situé sur un autre sous-réseau. Un routeur prenant en charge BOOTP peut être configuré en tant qu'agent de relais. Vous pouvez également configurer les serveurs du réseau pour qu'ils agissent en tant qu'agents de relais DHCP. [20]

#### **Utilité d'un agent de relais :**

Dans une configuration réseau constituée de sous-réseaux, les messages envoyés par les clients et les serveurs DHCP sont généralement limités par les limites physiques du réseau. En conséquence, les diffusions client DHCP ne sont pas routées et restent uniquement sur

le réseau d'origine. Dans cette configuration, vous avez besoin d'au moins un serveur DHCP par sous-réseau.

Pour réduire le nombre de serveurs DHCP nécessaires à votre organisation, vous pouvez configurer un agent de relais DHCP sur tout sous-réseau dépourvu de serveur DHCP.[20]

#### *4.4.2.4 Le bail*

#### **Définition**:

Quand une adresse IP est donnée à un client, on dit que le client a un bail sur l'adresse IP. Le terme «bail» est utilisé parce que la cession n'est généralement pas permanente (donc il y a une durée de temps , généralement fini , qu'on appelle bail , durent laquelle cette adresse représente ce client ) .[20]

#### **La durée du bail**:

Le serveur DHCP définit la durée du bail lorsque celui-ci est accordé et peut également le modifier ultérieurement si nécessaire, par exemple lors du renouvellement du bail. [20]

le renouvellement du bail se fait grâce a ces deux phases :

- Une valeur T1 (généralement 50% de la durée du bail) détermine la durée après laquelle le client peut commencer à réclamer périodiquement le renouvellement de son bail auprès du serveur DHCP associé. Cette transaction peut se faire en transmission classique : c'est-à-dire d'adresse IP à adresse IP.

- Lorsque le délai fixé par T2 (par défaut, 87,5% de la durée du bail) est écoulée et que celui-ci n'a pas été renouvelé, le client réclame une nouvelle allocation d'adresse IP, par diffusion.

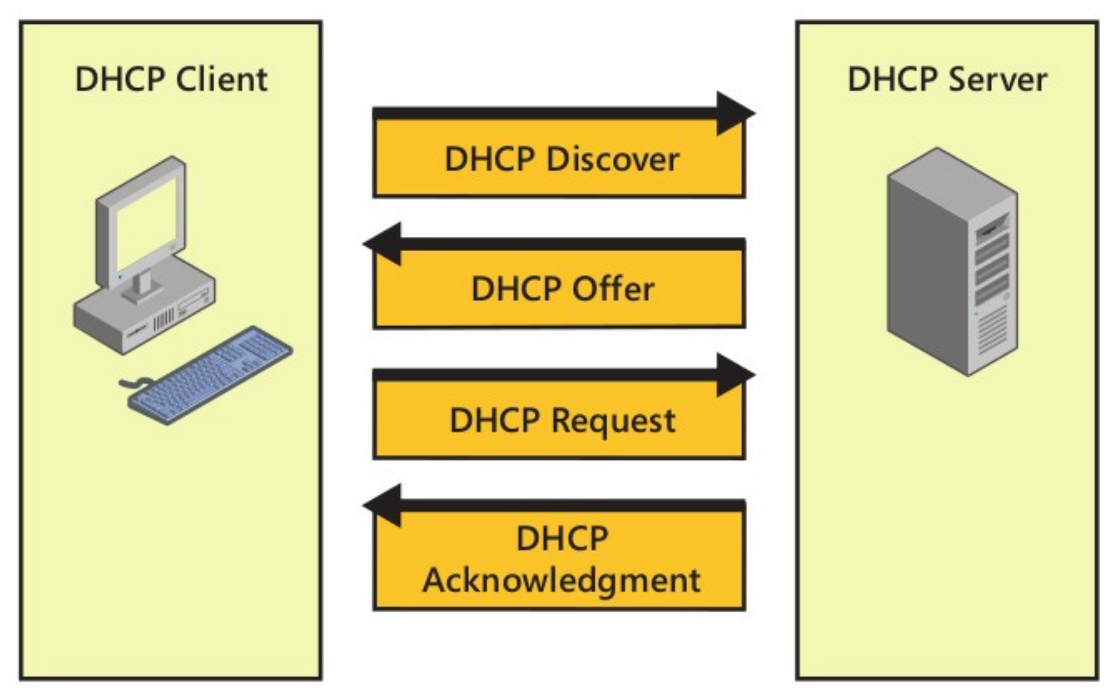

*Illustration 7: obtntion du bail [5]*

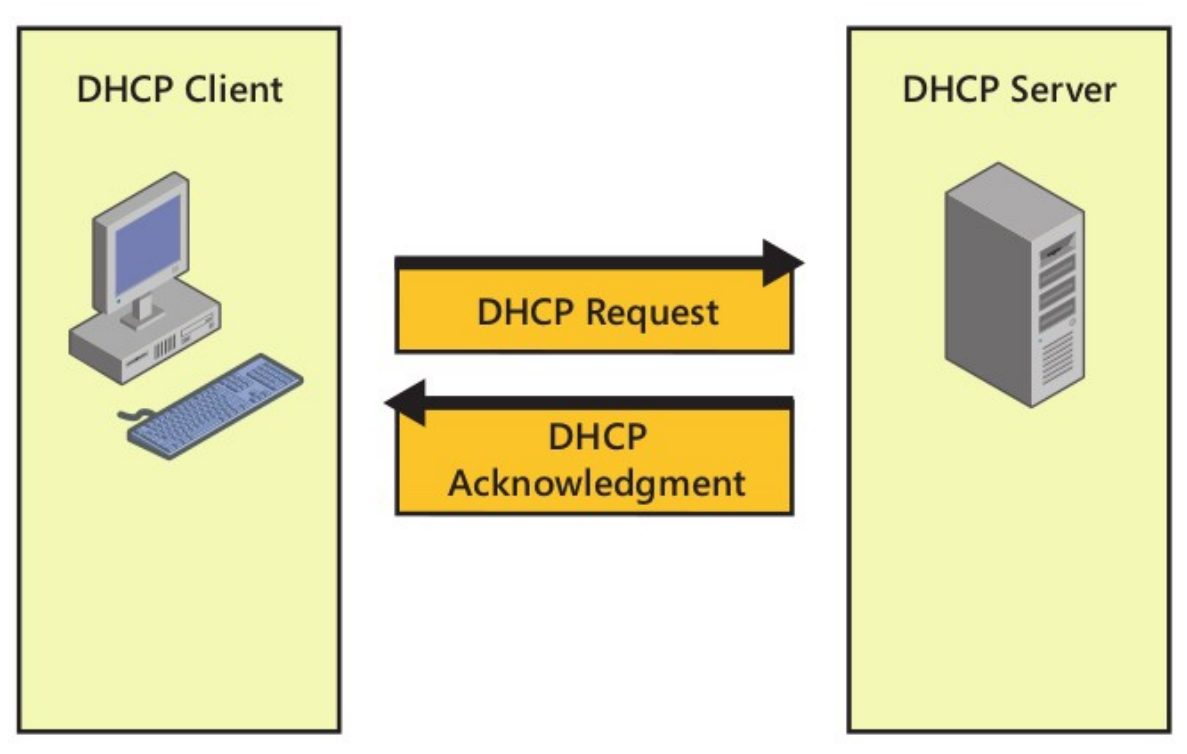

*Illustration 8: renouvelment du bail [5]*

enfin, lorsqu'au terme du bail, le client n'a pas reçu (ou n'a pas pu obtenir de renouvellement), de l'adresse qu'il possédait, celle-ci sera désactivée et le client perd ainsi la faculté de l'utiliser.

#### **La réservation**:

DHCP fournit également un moyen d'attribuer un bail sur une adresse de façon permanente. Pour ce faire, vous pouvez créer une réservation en spécifiant l'adresse IP à réserver et l'identificateur unique de l'ordinateur sur lequel l'adresse IP sera conservée. La réservation garantit ensuite que l'ordinateur client avec l'adresse de périphérique spécifiée obtient toujours l'adresse IP désignée. Avec IPv4, vous spécifiez l'identificateur unique nécessaire à l'aide de l'adresse MAC (Media Access Control / Contrôle d'accès au support) de la carte réseau. [20]

Avec IPv6, vous spécifiez L'ID de client dans DHCPv6 qui se compose de deux parties: Un identificateur unique DHCP (DUID) et un identificateur d'association d'identité (IAID). Le DUID identifie le système client (et non pas seulement une interface, comme dans DHCPv4), et l'IAID identifie l'interface sur ce système. [23]

### *4.4.2.5 l'étendue*

#### **Définition**:

Les étendues sont des plages d'adresses IPv4 ou IPv6 , disponibles pour un bail spécifique , qu'on peux affecter aux clients .[21]

#### **Les classes d'adresses IpV4** :

- Adresses IP des réseaux de classe A de 1.0.0.0 à 126.255.255.255

- Adresses IP des réseaux de classe B de 128.0.0.0 à 191.255.255.255

- Adresses IP des réseaux de classe C de 192.0.0.0 à 223.255.255.255

- Adresses IP des réseaux de classe D de 224.0.0.0 à 239.255.255.255 [21]

#### **Les types d'étendues** :

Un seul serveur DHCP peut gérer plusieurs portées. Avec les adresses IPv4, quatre types d'étendues sont disponibles:

- **Étendues normales** Utilisé pour affecter des groupes d'adresses IPv4 pour les réseaux de classe A, B et C.

- **Étendues de multidiffusion** Utilisées pour attribuer des plages d'adresses IP aux réseaux IPv4 de classe D. Les ordinateurs utilisent des adresses IP de multidiffusion en tant qu'adresses IP secondaires en plus d'une adresse IP standard.

**-Superscopes (SuperEtendues)** Conteneurs pour d'autres étendues . Ils sont utilisés pour simplifier la gestion de plusieurs étendues .

**-Étendues de basculement** Les étendues sont réparties sur deux serveurs DHCP afin d'accroître la tolérance aux pannes, d'assurer la redondance et de permettre l'équilibrage de la charge.

Avec IPv6, seules les étendues normales sont disponibles. [20]

#### *4.4.2.6 Mode de fonctionnement du DHCP*

Les processus qui vont suivre sont essentiellement les mêmes que ce soit quand on utilise IPv4 ou quand on utilise IPv6.

Lorsqu'un client DHCP est démarré, il utilise les diffusions réseau pour obtenir ou renouveler un bail auprès d'un serveur DHCP. Ces diffusions se présentent sous la forme de messages DHCP. Un client obtient son contrat de location initial, comme illustré à la figure ci dessous . Ici, le client diffuse un message DHCP Discover. Tous les serveurs DHCP du réseau répondent à la diffusion avec un message d'offre DHCP, qui offre au client un bail IP. Le client accepte la première offre reçue en renvoyant un message de demande DHCP au serveur. Le serveur accepte la demande en envoyant au client un message d'accusé de réception DHCP.

Les clients DHCP doivent renouveler périodiquement leurs contrats de location, soit à chaque redémarrage, soit 50% plus tard. Si le processus de renouvellement échoue, le client tente de renouveler le bail une fois que 87,5% de la durée du bail est écoulée. Le renouvellement du bail implique que le client envoie une demande DHCP au serveur DHCP et que le serveur l'accepte en envoyant un accusé de réception DHCP. Ce processus de communication simplifié est illustré à les figures ci dessous.

Si un client DHCP ne parvient pas à atteindre un serveur DHCP au démarrage ou à renouveler son bail, il envoie une commande ping à la passerelle par défaut précédemment attribuée. Si la passerelle par défaut répond, le client suppose que c'est sur le sous-réseau à partir duquel le bail a été obtenu à l'origine et continue à utiliser le bail. Si la passerelle par défaut ne répond pas, le client suppose qu'elle a été déplacée vers un nouveau sous-réseau et qu'il n'ya pas de serveur DHCP sur ce sous-réseau. Il se configure alors automatiquement. Le client continuera à rechercher un serveur DHCP lorsqu'il est configuré automatiquement. Par défaut, il envoie un message de découverte DHCP toutes les cinq minutes. Si le client reçoit une offre DHCP d'un serveur DHCP, il envoie une requête DHCP au serveur. Lorsqu'il récupère un accusé de réception DHCP, il abandonne sa configuration automatique et utilise l'adresse et les autres paramètres de configuration envoyés par le serveur DHCP. [20]

#### **4.4.3 DNS**

#### *4.4.3.1 Définition du DNS*

Le service DNS (Domain Name System, système de noms de domaines) est un service TCP/IP permettant d'établir une correspondance entre une adresse IP et un nom de domaine et, plus généralement, de trouver une information à partir d'un nom de domaine. [4]

#### *4.4.3.2 Fonctionnement du DNS*

DNS est un protocole client / serveur. Cela signifie qu'un composant client et un composant serveur sont nécessaires pour mettre en œuvre le DNS avec succès. En raison du modèle client / serveur, tout ordinateur recherchant des informations DNS est appelé client DNS, et l'ordinateur qui fournit les informations au client est appelé serveur DNS. C'est le travail d'un serveur DNS de stocker une base de données contenant les informations DNS, de répondre aux requêtes DNS des clients et de répliquer les informations DNS sur d'autres serveurs DNS, le cas échéant.

DNS fournit plusieurs types de requêtes, y compris des requêtes de recherche directe et des requêtes de recherche inversée. Les requêtes de recherche directe permettent à un client de résoudre un nom d'hôte en une adresse IP (Internet Protocol). Un client DNS effectue une recherche directe à l'aide d'un message de requête de nom qui demande au serveur DNS l'enregistrement d'enregistrement de l'hôte d'un hôte spécifique. La réponse à cette

requête est envoyée sous forme de message de réponse à une requête de nom. S'il existe un enregistrement d'adresse d'hôte pour l'hôte spécifié, le serveur de noms le renvoie. Si le nom d'hôte est un alias, le serveur de noms renvoie l'enregistrement de l'alias (CNAME) ainsi que l'enregistrement de l'adresse de l'hôte vers lequel l'alias pointe.

 Les requêtes de recherche inversée permettent à un client de résoudre une adresse IP en un nom d'hôte, comme le montre la figure ci dessous. Le service Serveur DNS prend en charge IPv4 et IPv6 pour les recherches inversées. Les recherches inversées sont principalement utilisées par les ordinateurs pour vérifier l'identité d'un ordinateur distant. Un client DNS effectue une recherche inversée à l'aide d'un message de requête de nom inversé. La réponse à la requête est envoyée sous forme de message de réponse à une requête de nom inversé. Ce message contient l'enregistrement d'adresse inversée (PTR) pour l'hôte spécifié.[20]

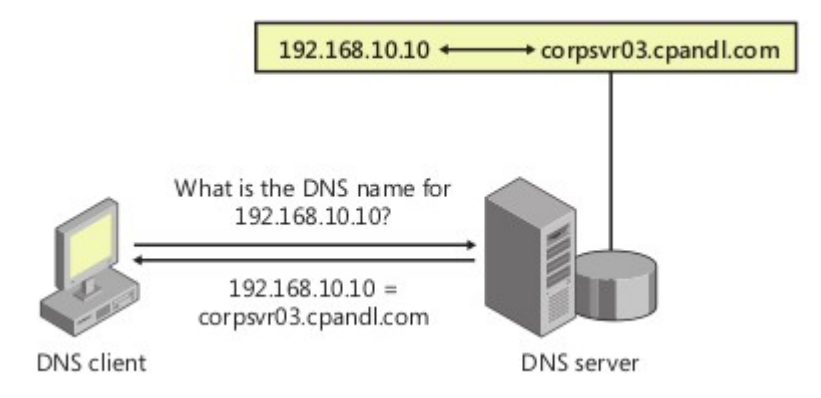

*Illustration 9: requête de recherche inversée [20]*

DNS fournit également un moyen de mettre en cache les informations DNS afin de réduire le nombre de requêtes requises. Par conséquent, au lieu d'envoyer une requête à un serveur de noms chaque fois que l'hôte souhaite résoudre un nom particulier, le client DNS vérifie d'abord les informations contenues dans son cache local. Toutes les requêtes dans le cache DNS sont asynchrones et, en tant que telles, sont traitées une à la fois.

Les informations DNS dans le cache sont conservées pendant un laps de temps défini, appelé valeur de durée de vie d'un enregistrement. Lorsqu'un enregistrement existe dans le cache et que sa durée de vie n'a pas expiré, il est utilisé pour répondre aux requêtes suivantes. Cela réduit non seulement le trafic sur le réseau, mais accélère également le

processus de résolution de nom. La durée de vie d'un enregistrement est définie dans la réponse à la requête d'un serveur de noms.

Lorsqu'un serveur DNS récursif répond à une requête, le serveur met en cache les résultats obtenus afin de pouvoir répondre rapidement s'il reçoit une autre requête demandant les mêmes informations. La durée de vie détermine la durée pendant laquelle le serveur DNS mettra en cache un enregistrement de ressource. Pendant ce temps, le cache peut être remplacé si des informations mises à jour concernant un enregistrement mis en cache sont reçues. Toutefois, Windows Server 2008 R2 et les versions ultérieures utilisent le verrouillage du cache DNS pour s'assurer que les enregistrements mis en cache ne peuvent pas être remplacés avant l'expiration de leur durée de vie.

[20]

## **5 Conclusion**

Dans ce chapitre nous avons présenté L'architecture client/serveur et expliqué son fonctionnement . Nous avons en suite présenté Les services réseaux , puis expliqué le fonctionnement et décrit les principaux composants des services DNS , DHCP et Active Directory .

Dans le chapitre suivant nous allons étudier Windows serveur core , qui est un système d'exploitation qui utilise ces services .par la suite nous allons présenter l'un des outils avec lequel on administre ces services dans windows server core , qui est windows powershell.

# **CHAPITRE 3**

Powershell et windows serveur core

## **1 Introduction**

dans ce chapitre, nous présenterons le système d'exploitation dans lequel nous développerons notre application,Windows Server Core .En suite nous allons présenter les outils avec lequel on peux l'administrer , nous allons détailler l'outil Powershell , car c'est sur ce dernier que se base notre application .Et en fin nous allons justifier notre choix de powershell comme langage de programmation .

## **2 Windows Serveur Core**

## **2.1 Windows Serveur**

### **2.1.1 Définition de windows serveur**

Windows Server est un groupe de systèmes d'exploitation conçus par la l'entreprise Microsoft qui prend en charge la gestion, le stockage de données, les applications et les communications au niveau de l'entreprise.[17]

### **2.1.2 versions de Windows serveur**

Le tableau suivant décrit les versions actuellement documentées de Windows serveur :

| version du serveur      | Description                                                                        |  |  |
|-------------------------|------------------------------------------------------------------------------------|--|--|
| <b>Windows Server</b>   | met l'accent sur la prise en charge du cloud avec des fonctionnalités telles que   |  |  |
| 2012 R2 and             | l'amélioration de l'adressage ip, la mise à jour de l'hyper-v et un nouveau        |  |  |
| <b>Windows Server</b>   | système de fichiers (refs). Windows Server 2012 R2 inclut des améliorations        |  |  |
| 2012                    | en matière de virtualisation, de gestion, de stockage, de réseau, d'infrastructure |  |  |
|                         | de bureau virtuel, de protection d'accès, de protection des informations, de       |  |  |
|                         | services Web et d'infrastructure de plate-forme d'application.                     |  |  |
| <b>Windows Server</b>   | inclut un certain nombre de fonctionnalités de sécurité et d'administration        |  |  |
| 2008 R <sub>2</sub> and | supplémentaires partagées avec Windows Vista: une pile réseau réécrite, un         |  |  |

Tableau 1 : versions actuellement documentées de Windows serveur [17]

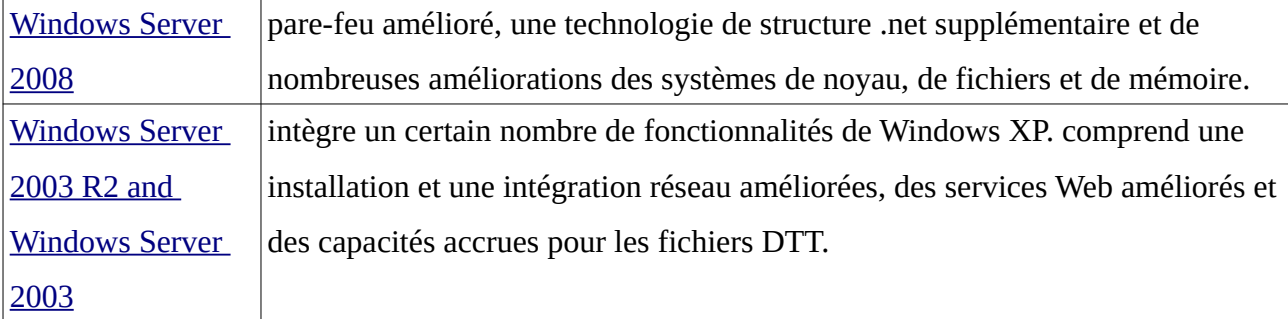

Pour installer ces serveurs il existe différents types d'installations.

#### **2.1.3 Les types d'installations de windows server**

Windows server supporte 3 types d'installations :

**Serveur complet :**Les installations de serveur complet, également appelées Installations avec serveur avec une interface graphique Cette option d'installation fournit la solution la plus dynamique. Elle est recommandée pour les déploiements de Windows Server dans lesquels le rôle de serveur peut changer au fil du temps.[20]

**Interface de serveur minimale :**Les installations d'interface de serveur minimale, également appelées Installations avec interface minimale, sont des installations de serveur complet avec le shell graphique de serveur supprimé. Bien que cette option ne soit pas disponible lors de l'installation de Windows Server 2012, vous pouvez convertir ultérieurement en interface de serveur minimal.[20]

**Server Core** : Une option d'installation minimale qui fournit un sous-ensemble fixe de rôles. C'est l'option d'installation par défaut.[20]

#### **2.1.4 L'installation core**

#### *2.1.4.1 Définition*

L'option server core est une option d'installation minimale qui est disponible depuis Windows Server 2008 . Serveur Core inclut la plus part mais pas tous les rôles de serveur . Cette installation n'inclut pas environnement graphique du serveur , la console de gestion Microsoft , ni la console de bureau .Nous pouvons configurer une installation de serveur core avec un ensemble limite de rôles .par conséquent il possède une surface d'attaque réduite en raison d'une base de code plus petite . [20]

#### *2.1.4.2 Cas d'utilisation du serveur core*

 Cette option d'installation convient parfaitement aux situations dans lesquelles vous souhaitez dédier des serveurs à un rôle de serveur spécifique ou à une combinaison de rôles. Étant donné que des fonctionnalités supplémentaires ne sont pas installées, les frais généraux générés par d'autres services sont réduits, ce qui fournit davantage de ressources pour le ou les rôles dédiés.[21]

#### *2.1.4.3 Outils d'administration de windows server core*

Une interface utilisateur limitée est fournie pour la gestion du serveur, et la plupart des opérations de gestion sont effectuées localement à partir d'une invite de commande , ou de powershell ou à distance à l'aide d'outils de gestion.[21]

#### **L'interface utilisateur sconfig** :

Dans Windows Server , vous pouvez utiliser l'outil d(Sconfig.cmd) pour effectuer différentes tâches courantes de configuration et de gestion des serveurs en mode d'installation minimale (core). Pour utiliser cet outil, vous devez être membre du groupe Administrateurs.[17]

#### **L'invite de commande** :

Le shell de commandes est un logiciel qui permet une communication directe entre l'utilisateur et le système d'exploitation. Le shell de commandes exécute les programmes et affiche leur sortie à l'écran . L'interpréteur de commandes du système d'exploitation Windows Server utilise l'interpréteur de commandes, Cmd.exe. Cmd.exe charge les applications, dirige le flux d'informations entre les applications et traduit les entrées de l'utilisateur sous une forme comprise par le système d'exploitation.[17]

#### *2.1.4.4 Les rôles de windows server core 2012 R2*

Chaque version windows posséde différents roles , ici nous allons citer ceux de windows server 2012 R2 core , ca c'est celui la qui est dans le cadre de notre recherche : **-Services de Certificat Active Directory (AD CS**) :

AD CS est le rôle de serveur qui vous permet de créer une infrastructure à clé publique (PKI) et de fournir des fonctionnalités de cryptographie à clé publique, de certificats numériques et de signature numérique. Pour votre organisation.

#### **Services de domaine Active Directory (AD DS)** :

En utilisant le rôle de serveur Services de domaine Active Directory (AD DS), vous pouvez créer une infrastructure évolutive, sécurisée et gérable pour la gestion des

utilisateurs et des ressources, et fournir une prise en charge pour les applications utilisant un annuaire.

#### **-DHCP**.

#### -**DNS**.

#### -**Services de fichiers (dont le Gestionnaire de ressources du serveur de fichiers)** :

Les services de fichiers et de stockage incluent des technologies qui vous aident à configurer et à gérer un ou plusieurs serveurs de fichiers, c'est-à-dire des serveurs fournissant des emplacements centraux sur votre réseau où vous pouvez stocker des fichiers et les partager avec des utilisateurs. Si vos utilisateurs ont besoin d'accéder aux mêmes fichiers et applications, ou si la sauvegarde et la gestion de fichiers centralisées sont importantes pour votre organisation, vous devez configurer un ou plusieurs serveurs en tant que serveur de fichiers en installant le rôle Services de fichiers et de stockage et les services de rôle appropriés.

#### **-Services AD LDS (Active Directory Lightweight Directory Services)** :

AD LDS (Active Directory Lightweight Directory Services) est un service d'annuaire LDAP (Lightweight Directory Access Protocol/Un protocole léger d'accès au répertoire ) qui offre une prise en charge flexible des applications utilisant un annuaire, sans les dépendances et les restrictions liées au domaine d'AD DS.

#### **-Hyper-V** :

Le rôle Hyper-V vous permet de créer et de gérer un environnement informatique virtualisé à l'aide de la technologie de virtualisation intégrée à Windows Server.

-Services d'impression et de numérisation de document :

Ce rôle vous permet de centraliser les tâches du serveur d'impression et de l'imprimante réseau. Avec ce rôle, vous pouvez également recevoir des documents numérisés provenant de scanners réseau et les acheminer vers une ressource réseau partagée, un site Windows SharePoint Services ou des adresses de messagerie.

Le serveur de télécopie envoie et reçoit des télécopies et vous permet de gérer des ressources de télécopie telles que des tâches, des paramètres, des rapports et des périphériques de télécopie sur votre serveur de télécopie.

-Services de diffusion multimédia en continu :

ce rôle est responsable des fonctionnalités de diffusion multimédia en continu de votre serveur et de la configuration et l'utilisation de la diffusion multimédia en continu sur votre réseau.

#### **-IIS (dont une partie d'ASP.NET)** :

Le rôle de serveur Web (IIS) dans Windows Server fournit une plate-forme modulaire et extensible sécurisée, facile à gérer, pour l'hébergement fiable de sites Web, de services et d'applications. Avec IIS 8, vous pouvez partager des informations avec des utilisateurs sur Internet, un intranet ou un extranet.

#### **-Services WSUS (Windows Server Update Services)** :

Windows Server Update Services (WSUS) permet aux administrateurs des technologies de l'information de déployer les dernières mises à jour des produits Microsoft. En utilisant WSUS, les administrateurs peuvent entièrement gérer la distribution des mises à jour publiées via Microsoft Update sur les ordinateurs de leur réseau. Dans Windows Server 2012, cette fonctionnalité est intégrée au système d'exploitation en tant que rôle de serveur.

#### **-AD RMS (Active Directory Rights Management Server)** :

AD RMS est le rôle de serveur qui vous fournit des outils de gestion et de développement compatibles avec les technologies de sécurité de l'industrie ( authentification, par exemple) pour aider les entreprises à créer des solutions de protection des informations fiables.

#### **-Routage et accès distant, y compris les sous-rôles suivants** :

*Service Broker pour les connexions des services Bureau à distance* :

Le rôle Services de bureau à distance fournit des technologies permettant aux utilisateurs de se connecter à des postes de travail virtuels, à des programmes RemoteApp et à des postes de travail basés sur des sessions. Avec les services de bureau à distance, les utilisateurs peuvent accéder à des connexions distantes à partir d'un réseau d'entreprise ou d'Internet.

*Gestionnaire de licences*. *Virtualisation*.[17]

## **3** *Windows Powershell*

### **3.1 Définition**

PowerShell est un interpréteur de ligne de commande et langage de script qui repose sur la technologie.NET. PowerShell permet aux administrateurs système et aux utilisateurs avancés d'automatiser rapidement les tâches qui administrent les systèmes d'exploitation (Linux, macOS et Windows) et les processus. [17]

Les commandes PowerShell vous permettent de gérer les ordinateurs à partir de la ligne de commande. Les fournisseurs PowerShell vous permettent d'accéder à des magasins de données, par exemple le Registre et le magasin de certificats, aussi facilement que si vous accédiez au système de fichiers. PowerShell inclut un analyseur d'expression avancé et un langage de script entièrement développé. [17]

## **3.2 Rôle du shell**

Un shell est une interface qui permet aux utilisateurs d'interagir avec le système d'exploitation .Un shell n'est pas considéré comme une application car il est incontournable, mais il équivaut à n'importe quel autre processus s'exécutant sur un système. Le shell diffère d'une application dans la mesure où son rôle est de permettre aux utilisateurs d'exécuter desapplications. . [15]

## **3.3 Objectifs de conception de PowerShell**

PowerShell est conçu pour améliorer l'environnement de script et de ligne de commande en éliminant des problèmes connus de longue date et en ajoutant de nouvelles fonctionnalités. [7]

## **3.4 Les applets de commande ou cmdlets**

Le langage PowerShell s'appuie sur un jeu de commandes qui peut être enrichi par l'installation de logiciels comme Microsoft Exchange 2007.

### **3.5 Versions de power Shell**

#### **3.5.1 PowerShell 1.0**

sorti en novembre 2006 pour Windows XP SP2, Windows Server 2003 SP1 et Windows Vista. C'est un composant facultatif de Windows Server 2008.

### **3.5.2 PowerShell 2.0 :**

Il est intégré a Windows 7 et Windows 2008 R2 .

### **3.5.3 PowerShell 3.0**

Il est intégré à Windows 8 et à Windows Server 2012. Microsoft a également rendu PowerShell 3.0 disponible pour Windows 7 avec Service Pack 1, pour Windows Server 2008 avec Service Pack 1 et pour Windows Server 2008 R2. avec Service Pack 1.

#### **3.5.4 PowerShell 4.0**

est intégré à Windows 8.1 et à Windows Server 2012 R2. Microsoft a également rendu PowerShell 4.0 disponible pour Windows 7 SP1, Windows Server 2008 R2 SP1 et Windows Server 2012.

#### **3.5.5 PowerShell 5.0**

WMF (Windows Management Framework) 5.0 RTM incluant PowerShell 5.0 a été republié sur le Web le 24 février 2016.

#### **3.5.6 PowerShell 5.1**

Il a été publié le 2 août 2016. Un aperçu de PowerShell 5.1 a été publié pour Windows 7, Windows Server 2008, Windows Server 2008 R2, Windows Server 2012 et Windows Server 2012 R2 le 16 juillet 2016 et a été publié le 19 janvier 2017.

#### **3.5.7 PowerShell Core 6.0 :**

C'est une nouvelle édition de PowerShell multi-plateforme (Windows, macOS et Linux), à code source ouvert et conçue pour les environnements hétérogènes et le cloud hybride. Il a été annoncé le 18 août 2016 et est disponible depuis le 10 janvier 2018. [17]

### **3.6 Le pipelines**

Les pipelines agissent comme une série de segments de canal connectés. Les éléments se déplaçant dans pipeline passent par chaque segment. Pour créer un pipeline dans PowerShell, vous interconnectez des commandes à l'aide de l'opérateur barre verticale « | » (pipe). La sortie de chaque commande est utilisée en tant qu'entrée pour la commande suivante.[17]

## **4 Orientation objet**

PowerShell est basé sur l'objet, pas le texte. La sortie d'une commande est un objet. Vous pouvez envoyer l'objet de sortie, via le pipeline, à une autre commande en tant qu'entrée. Ce pipeline fournit une interface familière aux utilisateurs familiarisés avec d'autres interpréteurs de commandes. PowerShell étend ce concept en envoyant des objets plutôt que du texte. [17]

## **5 Choix de Powershell**

Nous avons vu plus haut qu'il y avais plusieurs façons d'administrer windowse server core , et il existe certes un très grand nombre de langages de programmation avec lesquels on aurais pu programmer notre application , mais pour ces deux taches nous avons choisis windows Powershell , car nous avons conclu que c'était la meilleure solution dans notre cas après avoir étudie les raisons qui vont suivre :

 -Le but de la conception de PowerShell est d'améliorer l'environnement de script et de ligne de commande en éliminant des problèmes connus de longue date et en ajoutant de nouvelles fonctionnalités . Donc il est bien plus riche et possède bien moins de problèmes que l'environnement de script et de ligne de commande classique de windows . -sconfig ne nous permet de gérer que les choses basique d'un serveur , comme l'illustre la figure ci dessous , donc il est incomplet , contrairement a Powershell .

-PowerShell combine un interpréteur de commandes interactif et un environnement de script. [17]

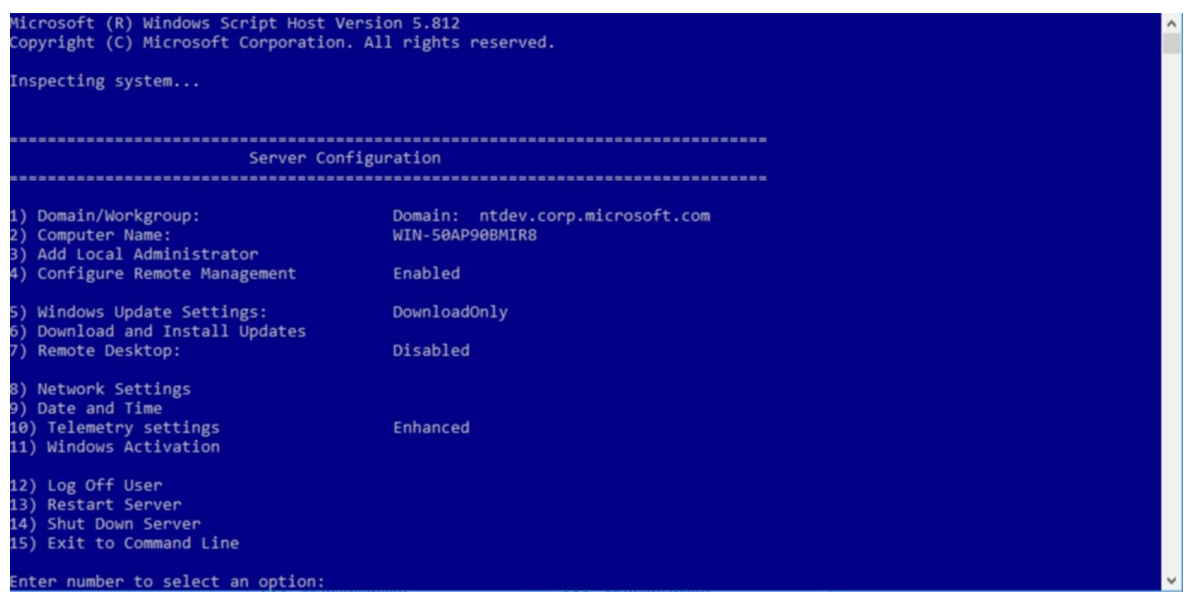

*Illustration 10: l'outil SCONFIG [17]*

-PowerShell peut accéder aux outils de ligne de commande, aux objets COM et aux bibliothèques de classes .NET. Cette combinaison de fonctionnalités étend les capacités de l'utilisateur interactif, de l'écrivain de script et de l'administrateur système.[17]

## **6 Conclusion**

Dans ce chapitre Nous avons présenté le système d'exploitation windows server , et son installation core ,nous avons aussi étudié les outils avec lesquels nous pouvons administrer cette dernière. Nous avons conclu que windows powershelle était celle qui offrais le plus de fonction alitées et le moins de problèmes . Mais étant un langage de programmation complet ce dernier requiert des connaissances techniques afin de pouvoir l'utiliser .ce qui rend les chose difficiles a ceux qui ne possèdent pas ce connaissances . c'est pour regler ce problème qu'a était crée notre application .

Dans le prochain chapitre nous allons présenter notre application et sa mise en ouevre .

# **CHAPITRE 4**

Mise en œuvre de la solution

## **1 Introduction**

 Dans ce chapitre nous allons expliquer le processus de fonctionnement de notre application , tout en présentant ces interfaces via un schéma et des captures d'écran .

## **2 Objectif général de l'application**

L'objectif de notre application est de faciliter au utilisateurs de Windows server core l'utilisation de son interface , sans avoir besoin de posséder des connaissances en programmation ou d'acquérir des capacités et des aptitudes sur l'os. Et inciter plus d'administrateurs réseau a utiliser cette installation et profiter des avantages qu'elle offre .

## **3 Fonctionnement de l'application**

Notre application traduit les commandes Powershell en un ensemble de menus , et cela grâce a un ensemble de fonctions , chaque menue a une fonction qui le gère , et dans chaque fonction on trouve des conditions if else qui permettent a l'utilisateur de faire son choix , voici des exemples de codes de ces fonctions :

-Dans la fonction main (principale) , on affiche a l'utilisateur les choix qu'il peux faire en utilisant ce code :

Write-Host "choisissez ceque vous voulez faire :" -ForegroundColor white -

```
BackgroundColor black
```
"0)sortir"

"1)parametres de base "

"2)installer un role"

"3)suprimmer un role"

"4)administrer un role"

"5)afficher les roles et les fonctionalitées"

"6)suprimmer un package"

-puis on lis le choix de l'utilisateur avec ce code :

\$choix=Read-Host

-en suite celant son choix on le renvoi vers la fonction adéquate avec ces conditions if else :

```
if ($choix -eq "0")
{
Write-Host "AU REVOIR"-ForegroundColor green -BackgroundColor black
  $partir = 1}
elseif ($choix -eq "1")
{
   sconfig
}
elseif ($choix -eq "2")
{
   "entrez le nom exact du role"
   $choix2=""
   $choix1=Read-Host
   installrole $choix1 
}
elseif ($choix -eq "3")
{
   "entrez le nom exact du role"
   $choix2=""
```

```
 $choix1=Read-Host
   supprole $choix1 
}
elseif ($choix -eq "4")
{
   "entrez le nom exact du role"
   $choix2=""
   $choix1=Read-Host
   addminrole $choix1
}
elseif ($choix -eq "5")
{
"voulez vous les afficher par : 'etat' ou 'nom' ou 'description' ?"
$choix1=Read-Host 
"celant votre choix tappez le nom , l'etat ou une partie de la description du/des role/s que 
vous voullez"
$choix2=Read-Host
affich $choix1 $choix2
}
elseif ($choix -eq "6")
{
   "entrez le nom exact du role"
   $choix2=""
   $choix1=Read-Host
   suppack $choix1 
}
else{
```
Write-Host "veillez choisir parmis les coix poposes"-ForegroundColor Red - BackgroundColor black }

}

-parmi les choix disponibles , on a supprimer un rôle , voici le code de la fonction qui lui correspond :

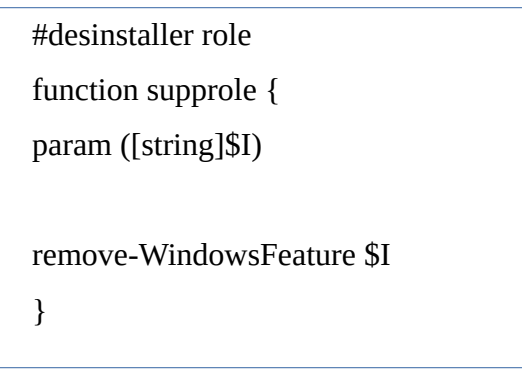

- cette fonction nous permet de recevoir le choix de l'utilisateur (le/s nom/s du/des rôle/s ) a partir de la fonction main en paramétre et de le mettre dans la variable \$I , et en suite de le/s supprimer grâce a la commande remove-WindowsFeature

## **4 Schéma globale de la solution**

En exécutant l'application , un menue principale s'affiche , ce menue nous permet d'exécuter l'une des actions suivantes : ouvrir l'application Sconfig pour les paramètres de base , installer un rôle , supprimer un rôle , afficher des rôles et des fonctionnalités , supprimer un package , modifier le mot de passe local , sortir de l'application . Le menue principale nous permet aussi d'accéder a l'un des menus suivant : gérer les parfeux , administrer un rôle .

Le menue gérer les par-feux nous permet de vérifier si les par-feux sont installés , de les installer , ou de les désinstaller .

 Les menue Administrer un rôle , nous permet d'administrer l'un des 3 rôles suivant : active directory , dns ou dhcp , comme le détail le schéma suivant .

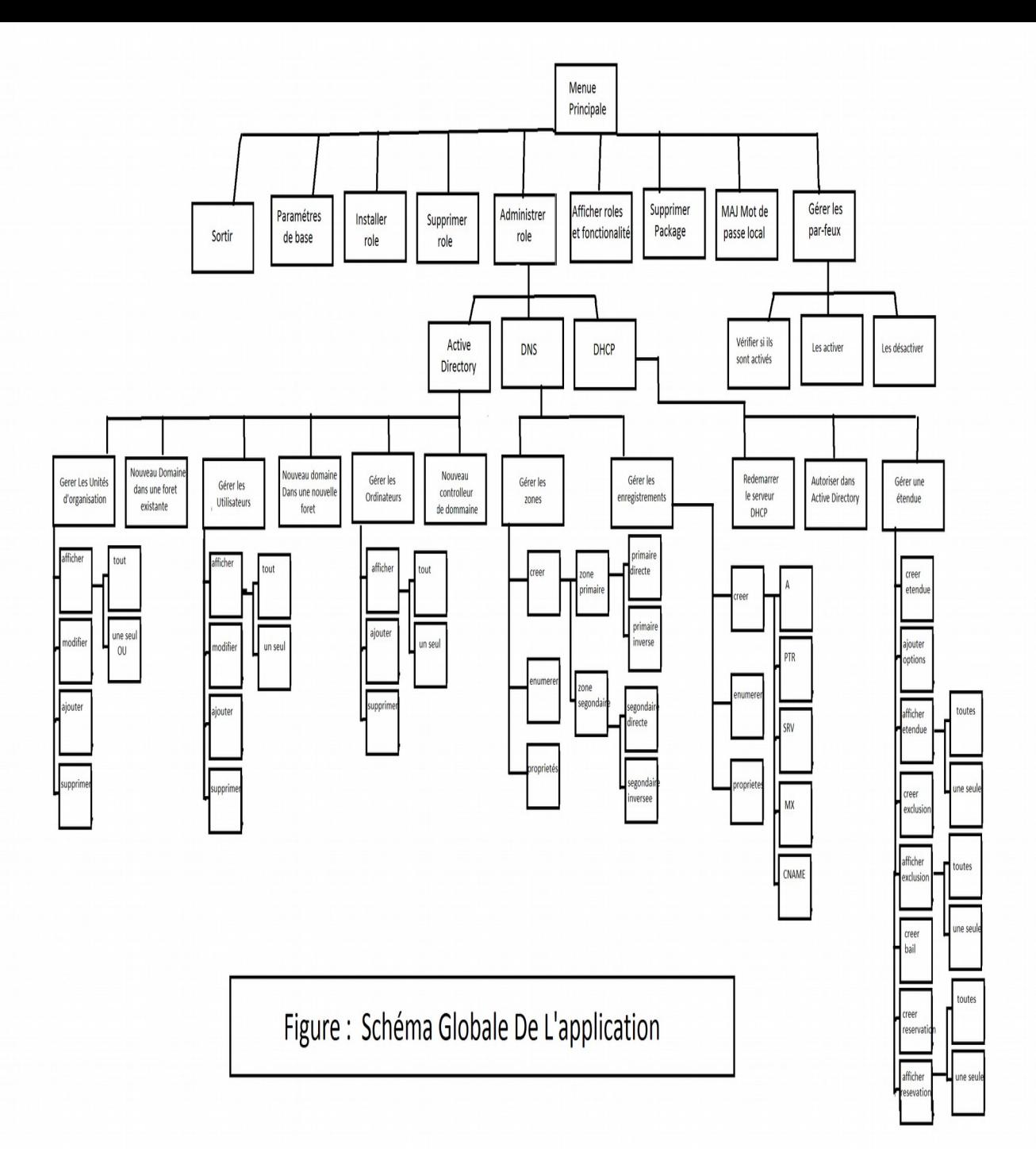

## **5 Détails des éléments de la solution**

Les images ci dessous représentent les interfaces de notre applications :

L'image ci dessous illustre le menue principale

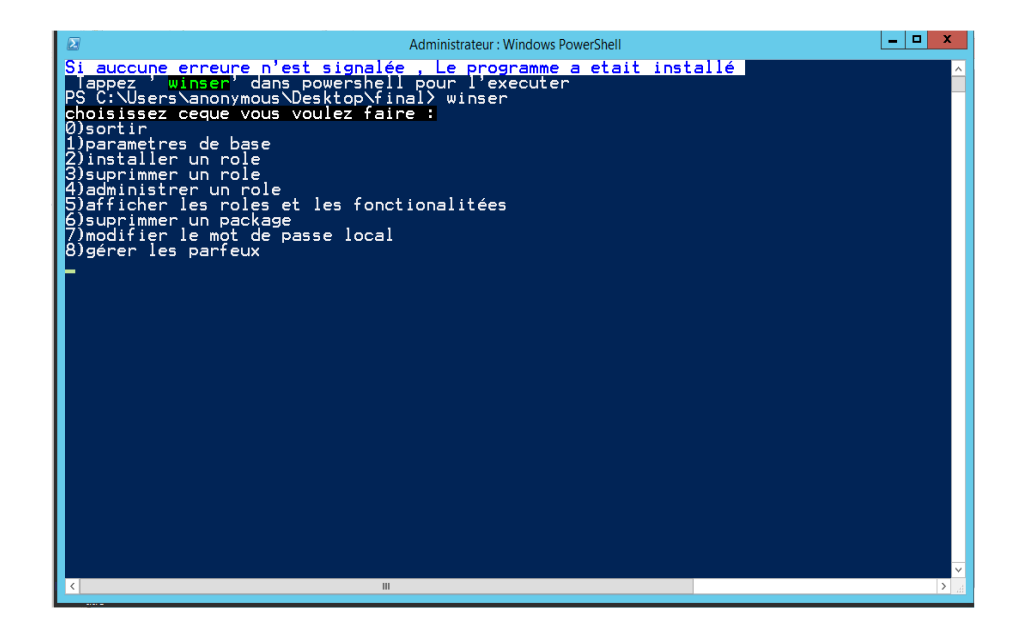

*Illustration 11: menue principal*

Limage ci dessous illustre l'outil sconfig

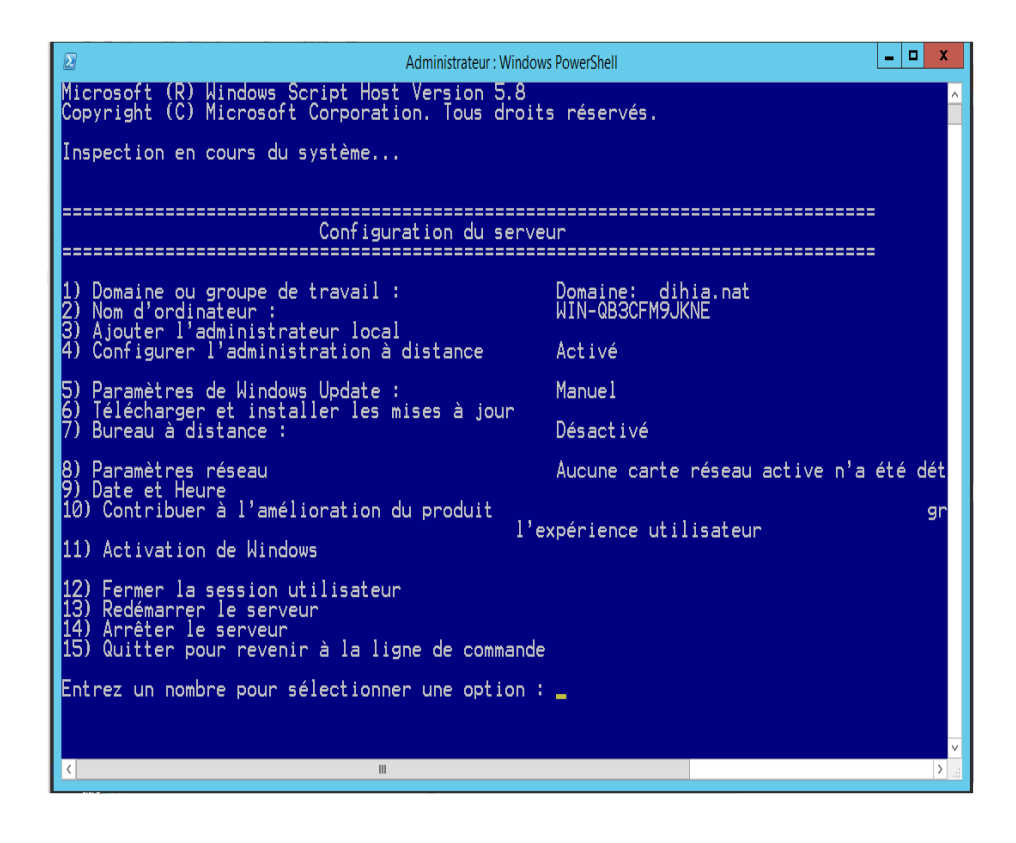

*Illustration 12: outil sconfig*

Limage ci dessous illustre Le menue de la gestion des rôles

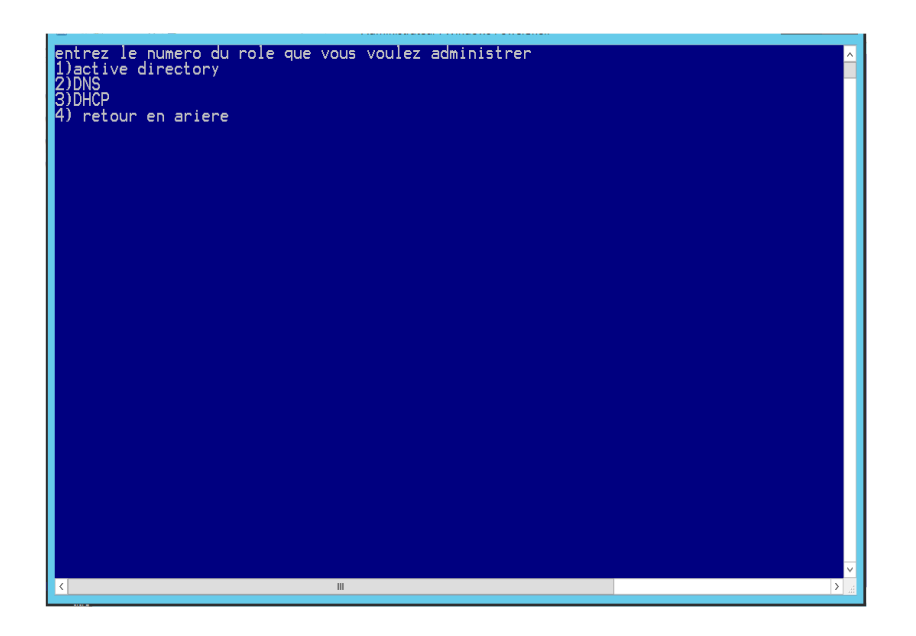

*Illustration 13: menue gestion des roles*

Limage ci dessous illustre le menue de la gestion de Active Directory

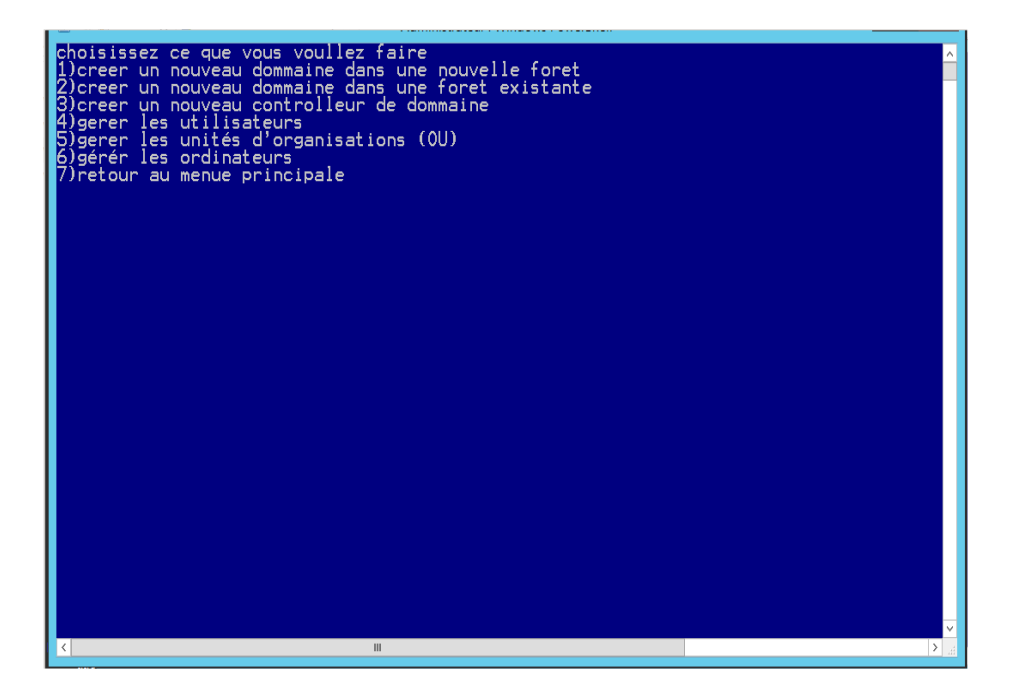

*Illustration 14: menue de gestion de AD*

L'image ci dessous illustre le menue de la gestion d'un utilisateur AD

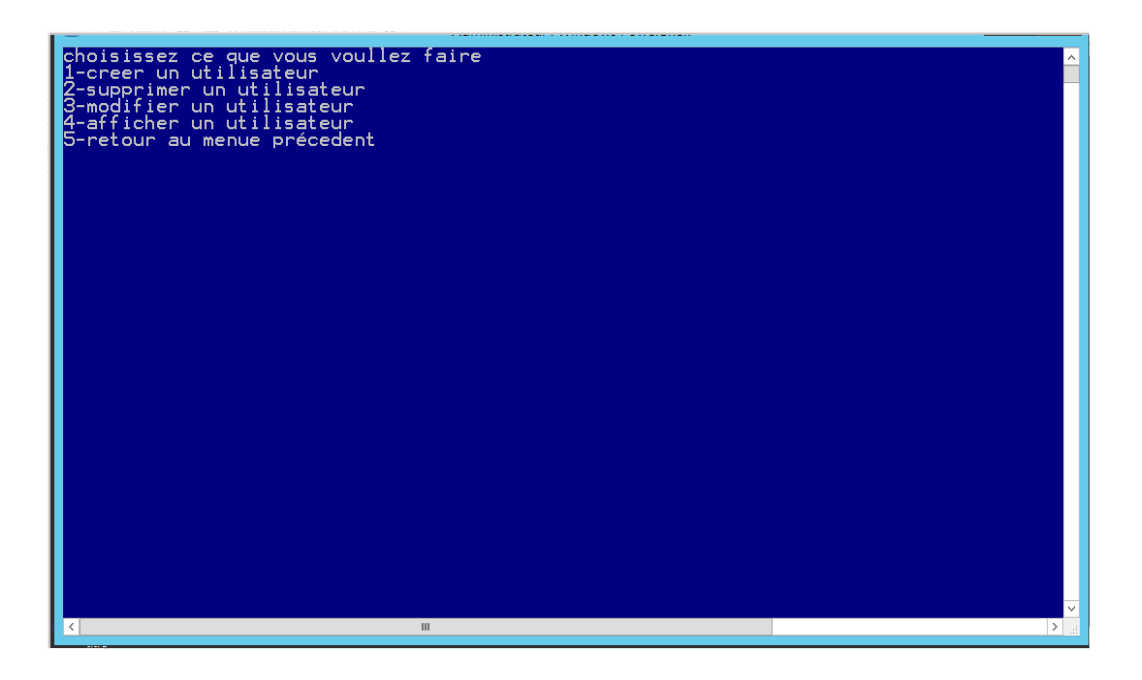

L'image ci dessous illustre le menue de l'affichage des utilisateurs

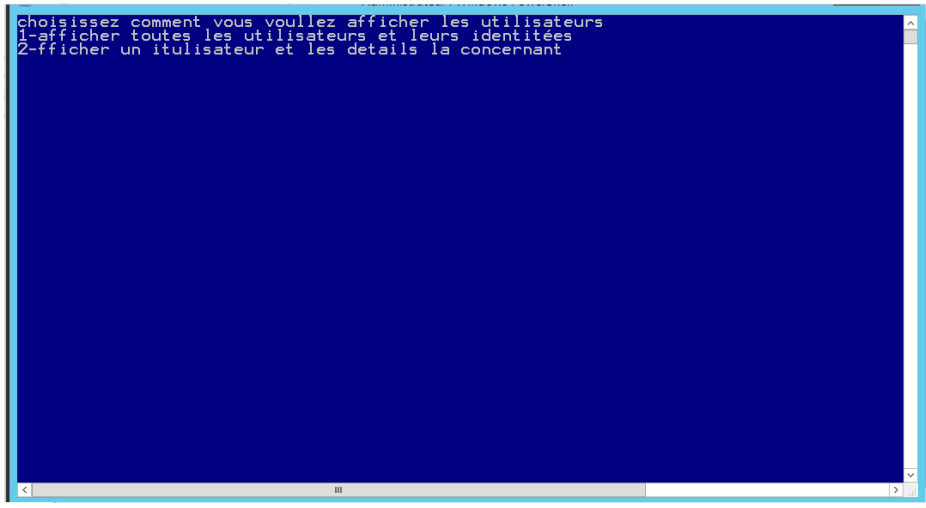

*Illustration 15: menue de l'affichage des utilisateurs*

L'image ci dessous illustre le menue de la Gestion de unités d'organisations

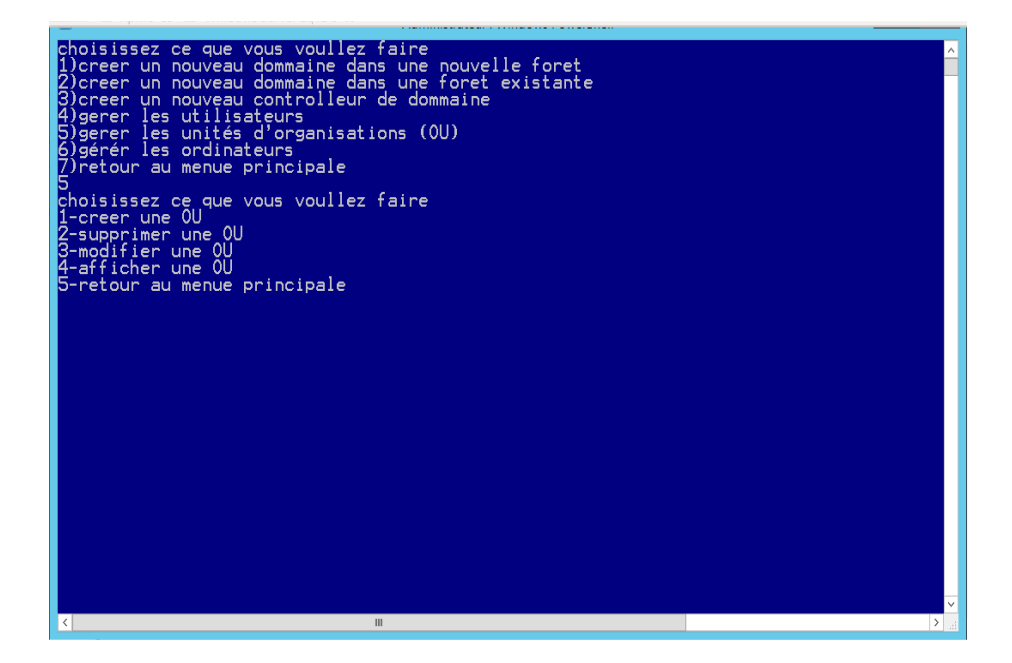

*Illustration 16: menue de gestion des OU*

L'image ci dessous illustre le menue de l'affichage des OU

| khoisissez ce que vous voullez faire<br>1)creer un nouveau dommaine dans une nouvelle foret<br>2)creer un nouveau dommaine dans une foret existante<br>3)creer un nouveau controlleur de dommaine<br>4) gerer les utilisateurs<br>5)gerer les unités d'organisations (OU)<br>6)gérér les ordinateurs<br>7)retour au menue principale<br>choisissez ce que vous voullez faire<br>1-creer une OU<br>2-supprimer une OU<br>3-modifier une OU<br>4-afficher une OU<br>5-retour au menue principale<br>choisissez comment vous voullez aff <u>icher les OU</u><br>1-afficher toutes les ou et leurs identitées<br>2-fficher une ou et les details la concernant<br>ß-retour vers le menue précédent |  |
|----------------------------------------------------------------------------------------------------|--|
| Ш                                                                                                    |  |

*Illustration 17: menue d'affichage des OU*

La figure ci dessous représente le menue de gestion du DNS

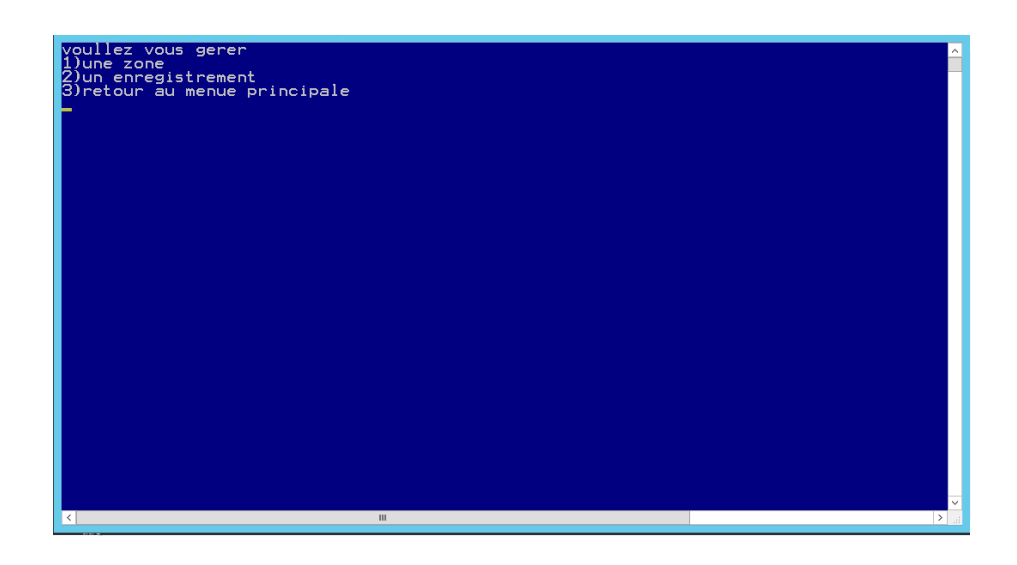

*Illustration 18: Menue de gestion du DNS*

La figure ci dessous représente le menu de gestion des zones DNS

| faites un choix<br>1)créer une zone DNS<br>2)énumérer les zones éxistantes<br>3)Propriétés d'une zone<br>4)retour au menue précedent |               |
|----------------------------------------------------------------------------------------------------|---------------|
|                                                                                                    |               |
|                                                                                                    |               |
|                                                                                                    |               |
|                                                                                                    |               |
|                                                                                                    |               |
|                                                                                                    |               |
|                                                                                                    |               |
|                                                                                                    |               |
|                                                                                                    |               |
|                                                                                                    |               |
|                                                                                                    |               |
|                                                                                                    |               |
|                                                                                                    |               |
|                                                                                                    |               |
|                                                                                                    |               |
|                                                                                                    |               |
|                                                                                                    |               |
|                                                                                                    |               |
|                                                                                                    |               |
|                                                                                                    |               |
|                                                                                                    |               |
|                                                                                                    |               |
|                                                                                                    |               |
|                                                                                                    |               |
|                                                                                                    |               |
|                                                                                                    |               |
|                                                                                                    |               |
|                                                                                                    |               |
|                                                                                                    |               |
|                                                                                                    |               |
|                                                                                                    |               |
|                                                                                                    |               |
|                                                                                                    |               |
|                                                                                                    |               |
|                                                                                                    |               |
|                                                                                                    |               |
|                                                                                                    |               |
|                                                                                                    |               |
| $\langle$<br>$\mathbf{H}$                                                                                                    | $\rightarrow$ |

*Illustration 19: Menue de gestion des zones DNS*

La figure ci dessous représente le menue de création des zones DNS

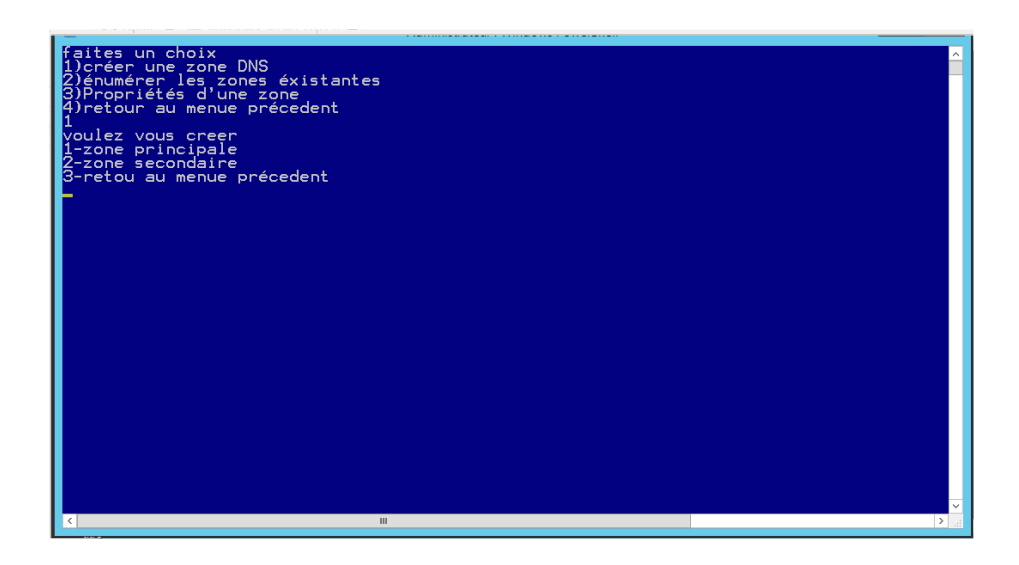

*Illustration 20: Menue de création des zones DNS*

La figure ci dessous représente le menue de création des zones primaires (principales) DNS

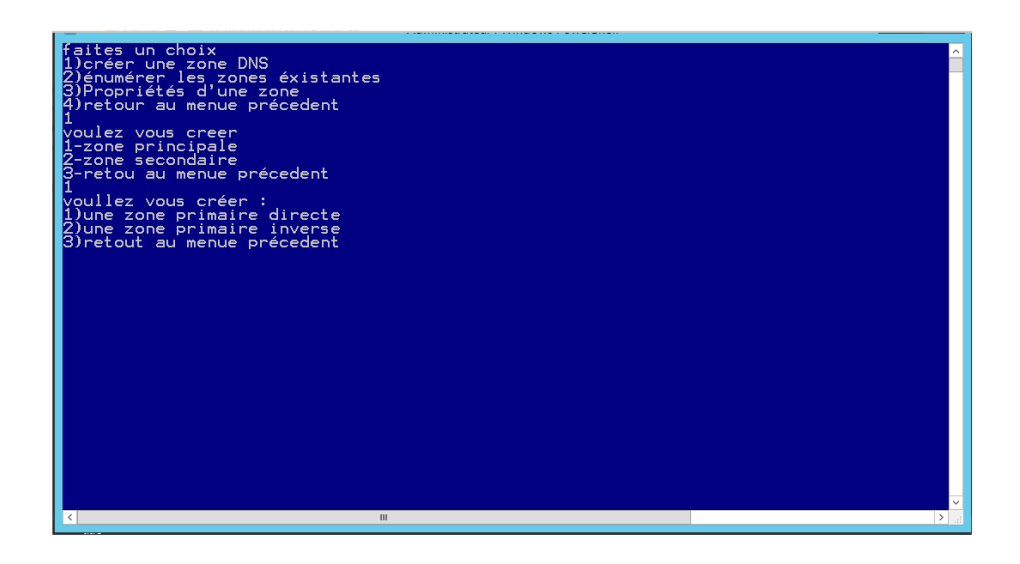

*Illustration 21: menue de creation des zones primaires*

La figure ci dessous représente le menue de création de zones secondaires DNS

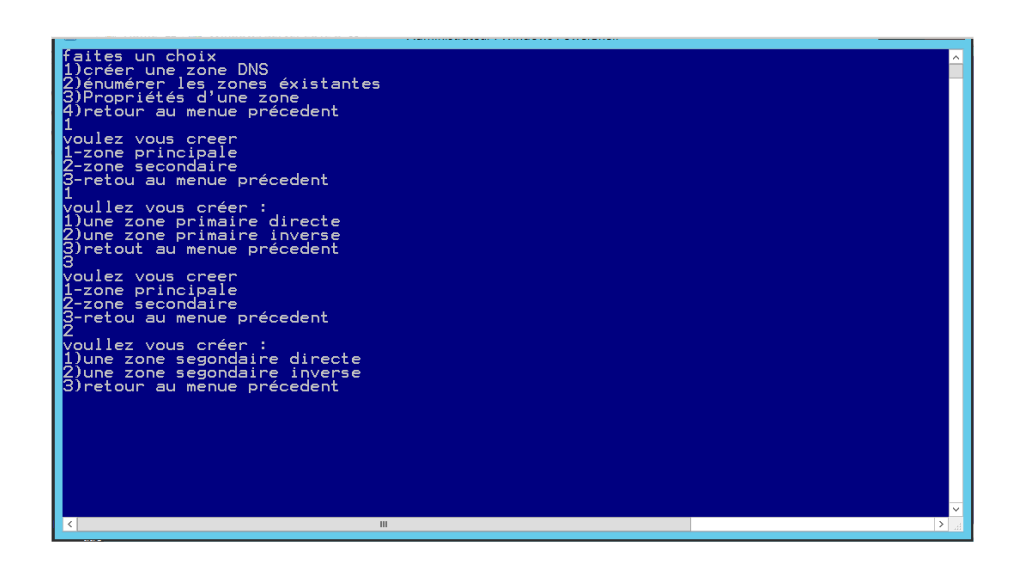

*Illustration 22: menue de création des zones socondaires*

La figure ci dessous représente le menue de géstion des enregistrements

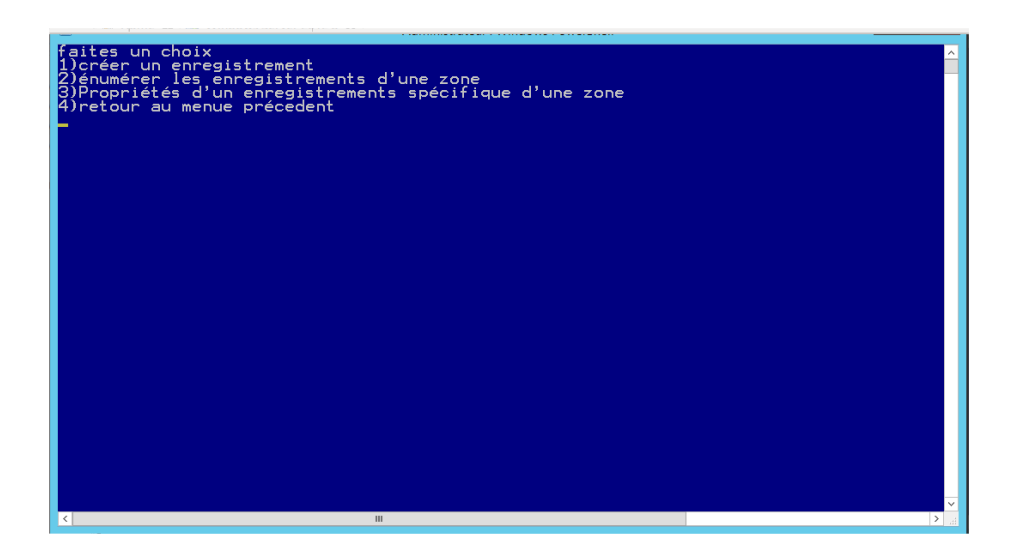

*Illustration 23: menue de gestion des enregistrements*

La figure ci dessous représente le menue de création d'enregistrements DNS

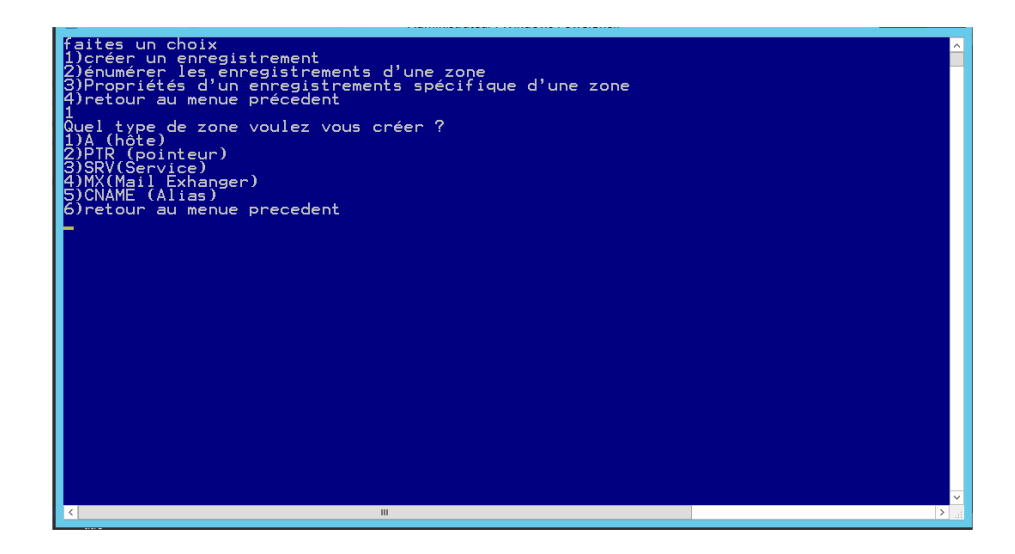

*Illustration 24: menue de creation des enregistrements*

La figure ci dessous représente le menue de géstion du DHCP

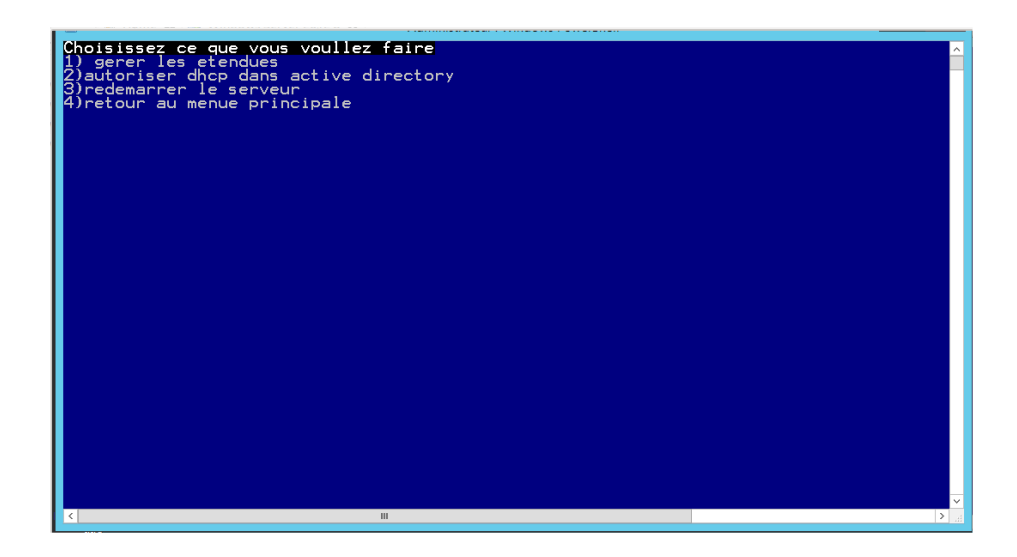

*Illustration 25: menue de gestion du DHCP*

La figure ci dessous représente le menue de géstion des étendues

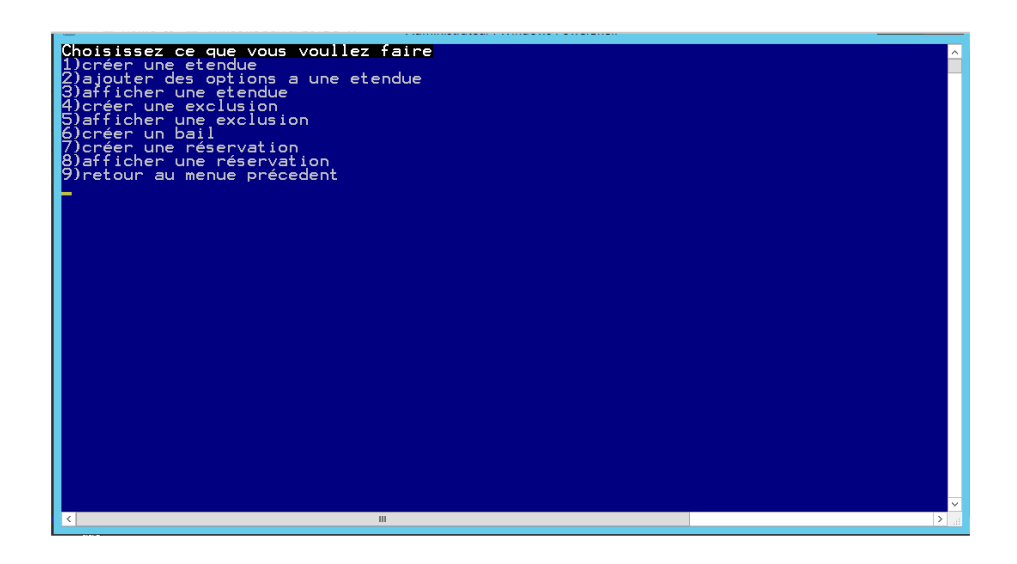

*Illustration 26: menue de gestion des etendues*

La figure ci dessous représente le menue de géstion des par-feux

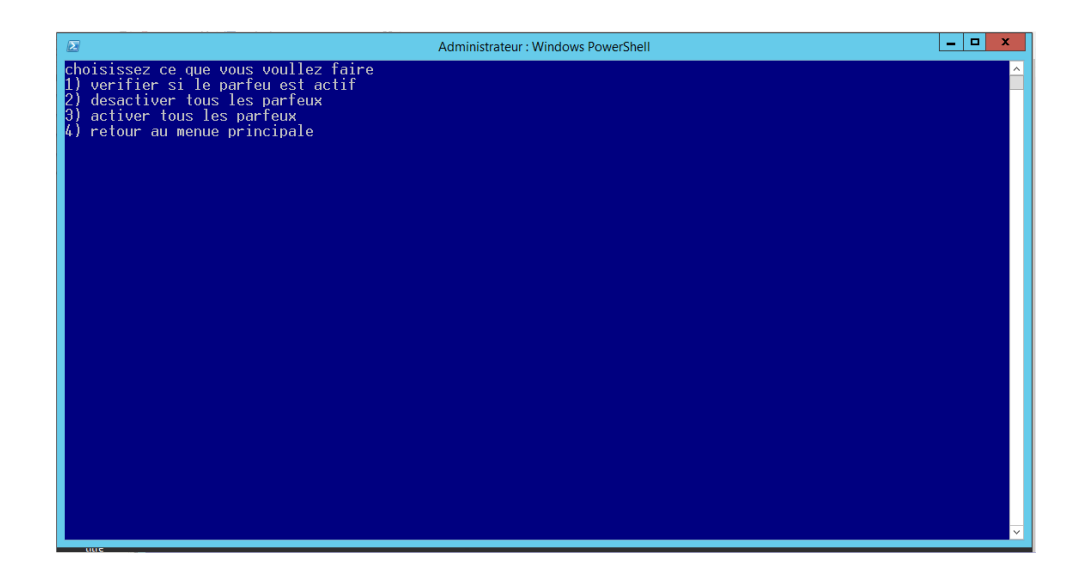

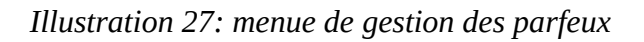
#### **5.1 Conclusion**

Dans ce chapitre nous avons d'abord présenté le schéma générale de notre application puis ces interfaces via des captures d'écran . Dans le chapitre suivant nous allons faire des test sur quelques fonctionnalités de notre application

## **6 Les tests**

Afin de mieux expliquer le fonctionnement de notre application , nous avons effectué des tests sur certaines de ces fonctionnalités , que nous allons présenter via des captures d'écran .

#### **6.1 Création et affichage d'un utilisateur**

Les figures ci dessous représentent les étapes de création d'un utilisateurs

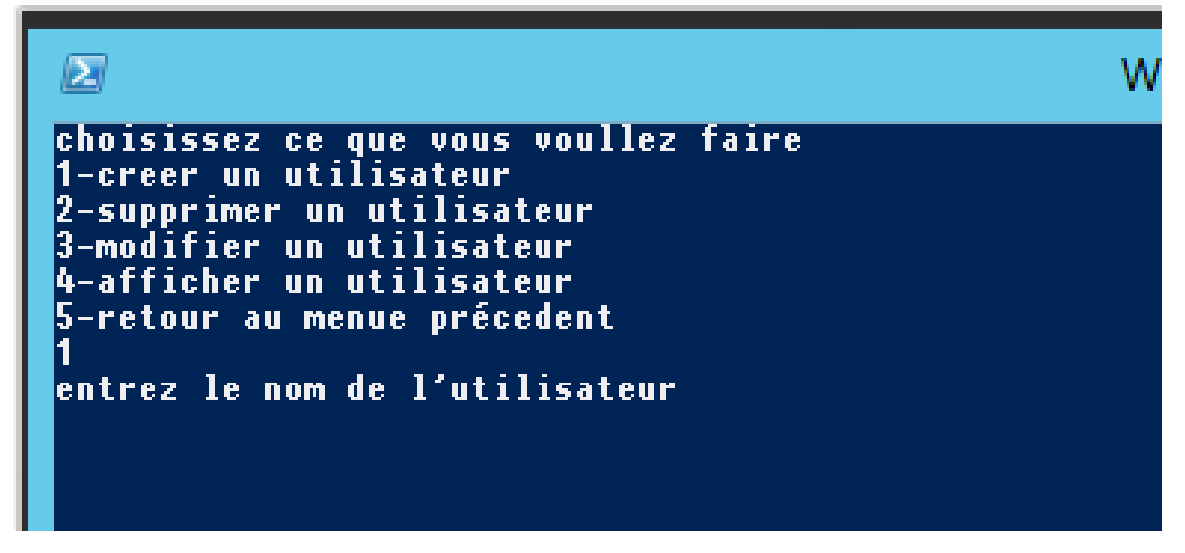

*Illustration 28: création utilisateur : etape1*

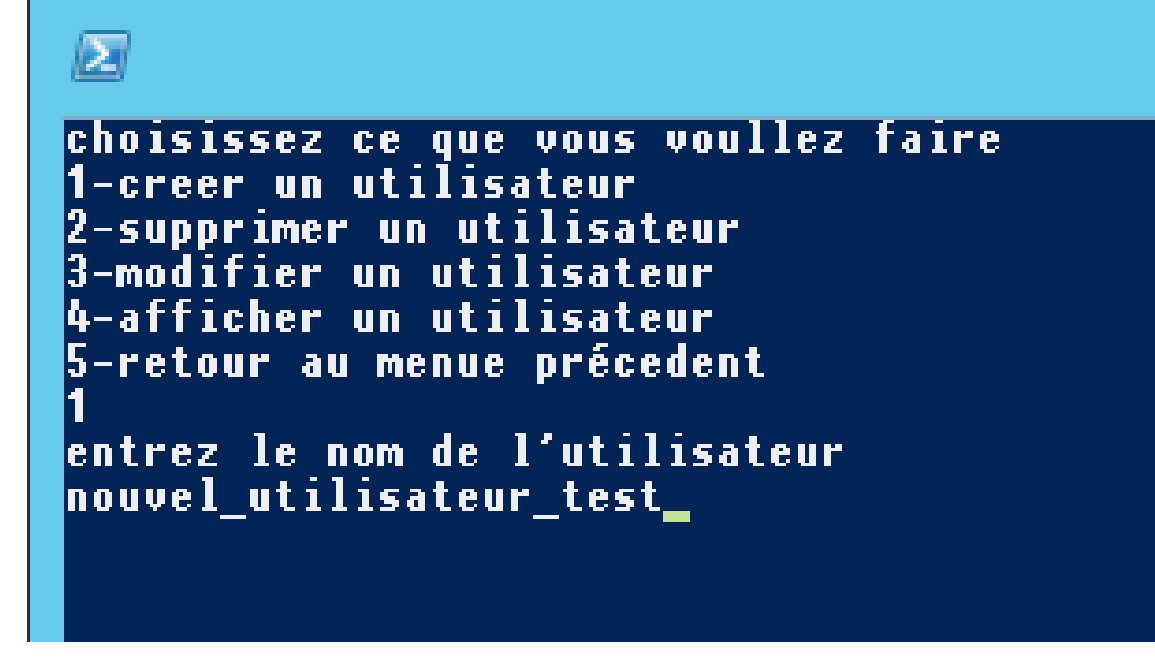

*Illustration 29: creation utilisatur , cas de nom incorrecte : etape 2*

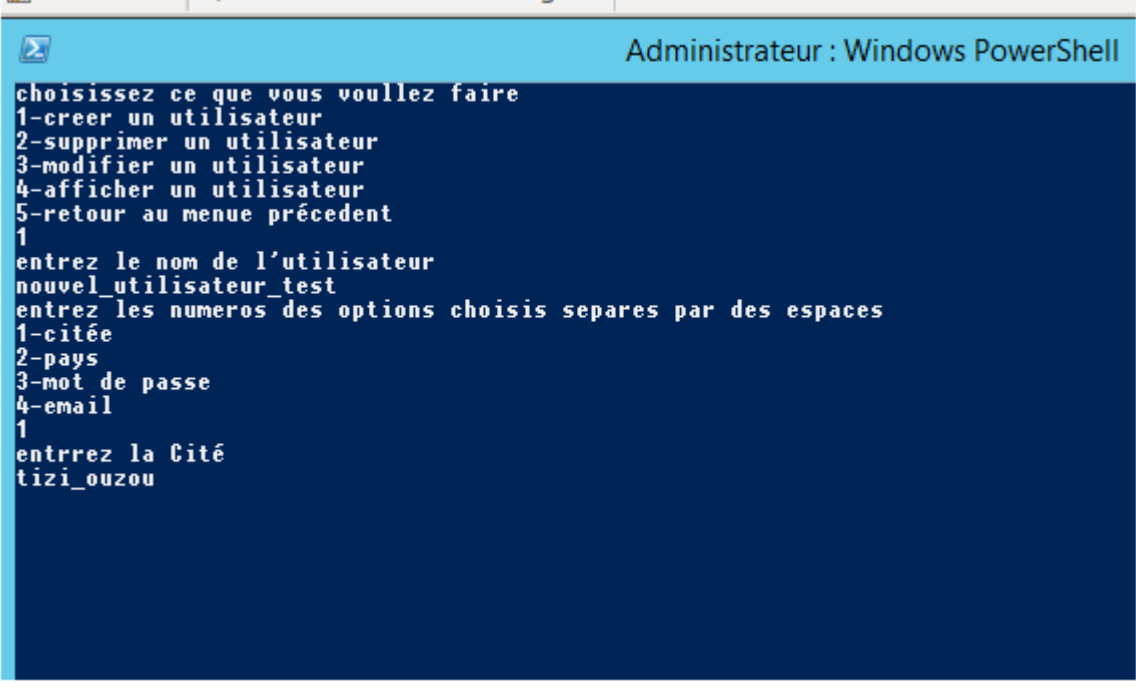

*Illustration 30: creation utilisateur , cas de nom incorecte : etape 3*

| Ł                                                                                                    | Administrateur: Windows PowerShell                                                                                                    | о |
|----------------------------------------------------------------------------------------------------|----------------------------------------------------------------------------------------------------|---|
| choisissez ce que vous voul <u>lez</u> faire<br>1-creer un utilisateur<br>2-supprimer un utilisateur<br>3-modifier un utilisateur<br>4-afficher un utilisateur<br>5-retour au menue précedent<br>entrez le nom de l'utilisateur<br>nouvel_utilisateur_test<br>1-citée<br>2-pays<br>3-mot de passe<br> 4-email | entrez les numeros des options choisis separes par des espaces                                                                                                    |   |
| lentrrez la Cité<br>ltizi ouzou                                                                                                    |                                                                                                    |   |
| ,,,,,,,,,,,,,,,,,,,,,,,,,,,,<br>+ CategoryInfo<br><b>FullyQualifiedErrorId</b>                                                                                                    | ADUser : Le nom fourni n'est pas un nom de compte formé correctement<br>dows\system32\winser.ps1:940 : 1<br>: NotSpecified: (CN=nouvel utiliDC=dihia.DC=nat:String)        [New-ADUser].<br>: ActiveDirectoryServer:1315,Microsoft.ActiveDirectory.Management.Commands.New |   |

*Illustration 31: création utilisateur , cas de nom incorrect : etape 4*

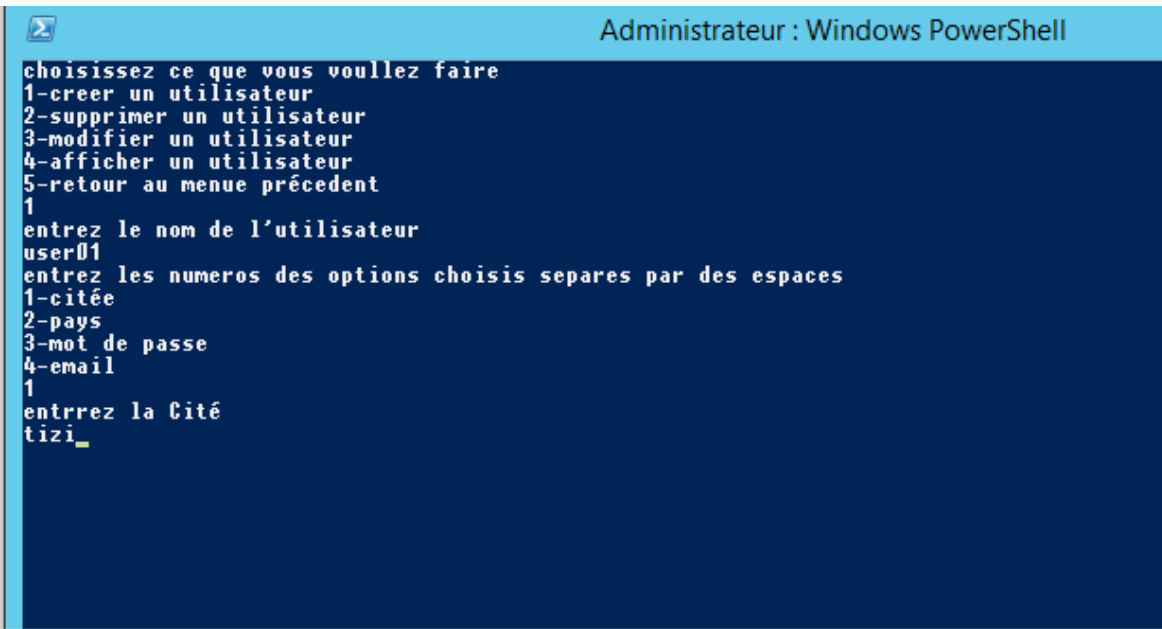

*Illustration 32: creation utilisateur , cas de nom correcte : etapes 2 et 3*

Les figures ci dessous représente l'affichage de l'utilisateur crée juste avant

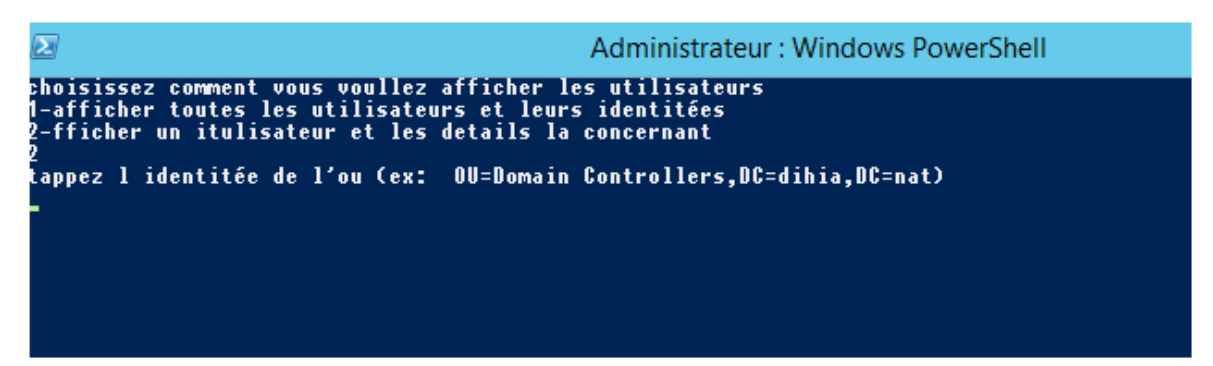

*Illustration 33: affichage d'un utilisateur : etape1*

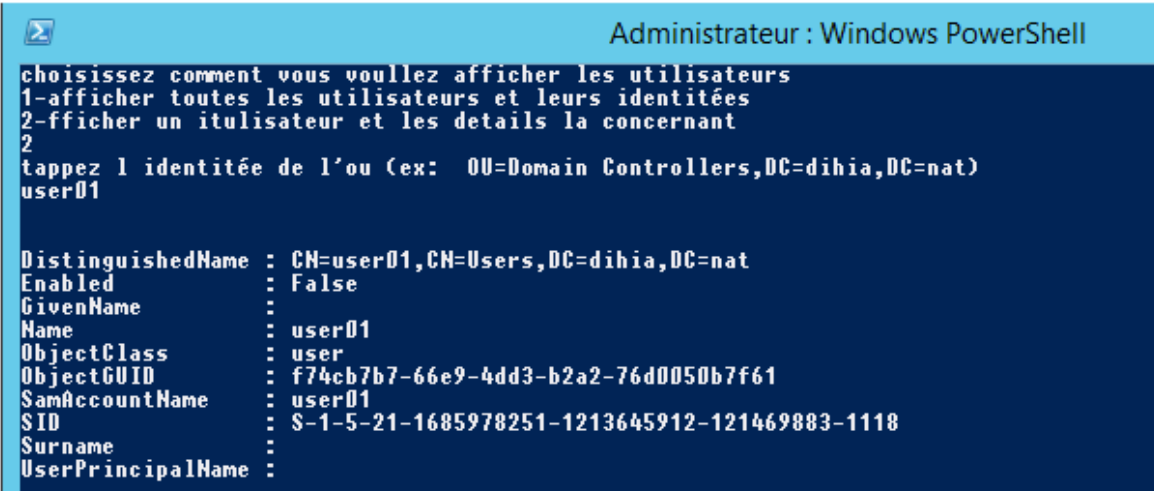

*Illustration 34: affichage d'un utilisateur : etape 2*

#### **6.2 vérifier si les par-feux sont actifs**

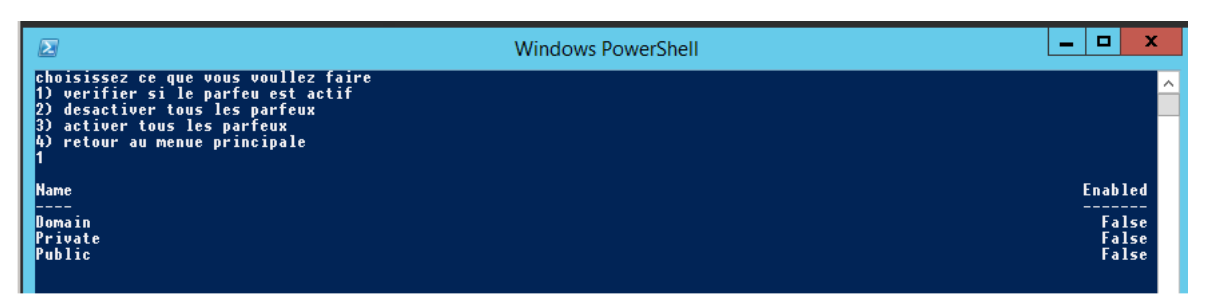

*Illustration 35: verifier si les par-feux sont actifs*

# **6.3 afficher le rôle DNS**

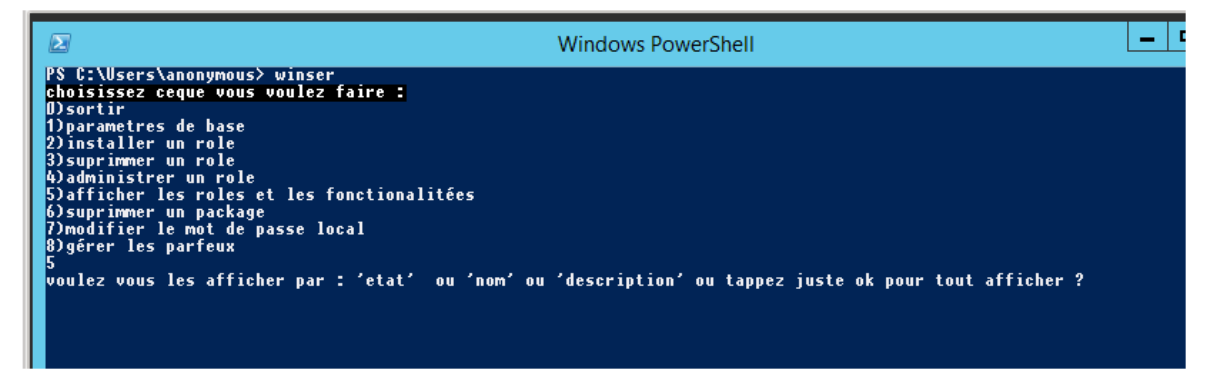

*Illustration 36: afficher le role DNS : etpe 1*

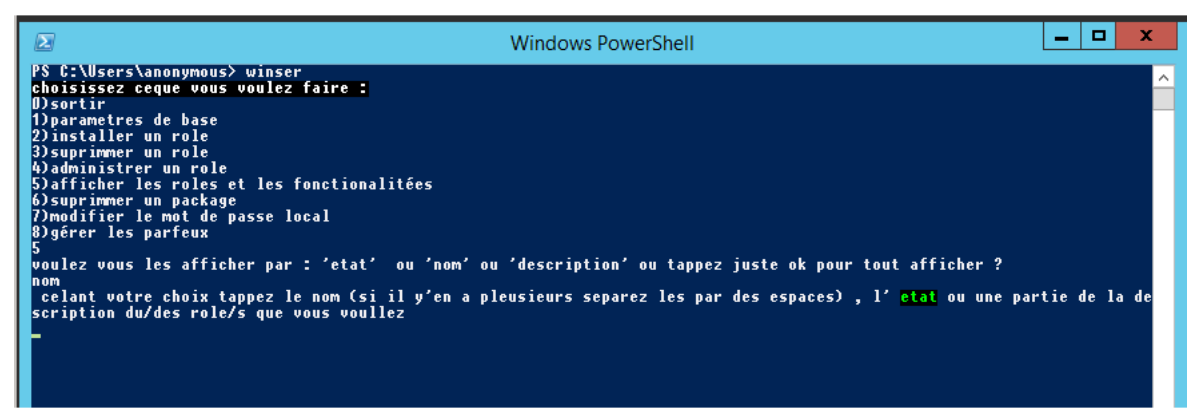

*Illustration 3738: affichage do role DNS : etape 3 : afficher le role DNS : etape 2*

## **6.4 Conclusion**

Dans ce chapitre nous avons mieux expliqué le fonctionnement de notre application , en faisant des test sur certaines de ces fonctionnalités , et en présentant ces test via des captures d'écran .

# **CONCLUSION GÉNÉRALE**

L'étude réalisée a pour finalité de de développer une application pour faciliter la gestion de Windows Server Core 2012 R2. Ce mémoire nous a permis d'approfondir no connaissances sur windows serveur core et Powershell ,mais aussi de pratiquer nos nouvelles acquisitions théorique durant le développement et les tests de notre application .

Pour mettre en œuvre ce projet, nous avons été amenées dans un premier lieu à perfectionner nos connaissances dans le domaine d'administration réseaux, et nous avons appris a prendre en main l'interface de windows server core ensuite, nous avons étudié le langage de programmation powershell que nous avons utilisé en suite dans notre projet . La réalisation de ce projet a été bénéfique et fructueuse pour nous dans le sens ou elle nous a permis d'approfondir et d'acquérir de nouvelles connaissances qui seront utiles pour nous dans l'avenir.

# **BIBLIOGRAPHIE**

[1] Jean-Luc Montagnier,« RESEAU D'ENTREPRISE PAR LA PRATIQUE », ÉDITIONS EYROLLES.2005

[2][Guy pujolle, « LES RESEAUX », ÉDITIONS EYROLLES, 2007

[3] G.PUJOLLE " les réseaux ", livre, paris, 8 eme édition 2014.

[4] D,dromard ,archi des reseaux, Pearson Education France , 2009

[5] D,Lowe ,reseau pour les nuls ,Éditions First, un département d'Édi8, 2017

[6] Discovering Bluetooth ,Michael Miller,2001,Sybex

[7] CCNA ICND1 et CCENT, 2°ed., Wendell Odom Pearson Education 2007

[8] [www.netcad.com](http://www.netcad.com/) (site officiel de formations cisco)

[9] adP.ATELIEN, Réseaux informatiques notions fondamentales, 3 e édition, Eni édition, 2009.

[10 ] P.ATELIEN, Réseaux informatiques notions fondamentales, 3 e édition, Eni édition, 2009.

[11] Essential SNMP, Douglas Mauro, Kevin Schmidt ,O'Reilly Media ,July 2001

[12]P.A.GOUPILLE, Technologie des ordinateurs et des réseaux, 7 e édition, Dunod, 2006. [13] S.BARON, L.ANTOINE, La supervision réseau, 2006.

- [14] *<https://www.opengroup.org/togaf>(l'entreprise de standarisation la plus fiable)*
- *[15] Le bon usage des technologies ,Alain Fernandez ,Editions Eyrolles 2001*
- *[16] <https://www.microsoft.com/>*
- *[17] <https://docs.microsoft.com/>*
- *[18]* [Prenez en main Windows Server](https://openclassrooms.com/fr/courses/2356306-prenez-en-main-windows-server)[,Tony Boucheau](https://openclassrooms.com/fr/membres/tonyboucheau)
- [19] CLIENT/SERVER DATABASES Enterprise Computing , JAMES MARTIN et JOE LEBEN ,

Prentice Hall , 27 juin 1995

[20] Windows Server 2012 Inside Out ,William R. Stanek, Microsoft press dunod , 2013

[21] Windows Server 2012 Inside Out pocket consultant ,William R. Stanek, Microsoft press dunod , 2012

[22] Brian L. Stuart, Principles of Operating Systems: Design & Applications, Cengage Learning EMEA, 2008

[23] [https://docs.oracle.com](https://docs.oracle.com/)